# **Τεχνολογικό Εκπαιδευτικό Ίδρυμα Κρήτης Σχολή Εφαρμοσμένων Επιστημών Τμήμα Μηχανικών Μουσικής Τεχνολογίας και Ακουστικής**

Πτυχιακή Εργασία

«**Μελέτη φαινομένων παραμόρφωσης κατά τη διαδικασία αλλαγής συχνότητας δειγματοληψίας σε τρία δημοφιλή προγράμματα επεξεργασίας ήχου**»

Γεωργακόπουλος Ευάγγελος (Α.Μ. 600)

Επιβλεπων καθηγητής : Βαλσαμάκης Νικόλας

Ρέθυμνο 2015

Αυτή η σελίδα είναι σκόπιμα λευκή.

## **Περίληψη**

Σκοπός της εργασίας είναι η μελέτη και αξιολόγηση τριών προγραμμάτων ψηφιακής επεξεργασίας ήχου ως προς την αρμονική παραμόρφωση και το aliasing.

Αρχικά παρουσιάζονται συνοπτικά τα ψηφιακά συστήματα επεξεργασίας ήχου, οι μέθοδοι μετατροπής αναλογικού σήματος σε ψηφιακό, καθώς και οι περιορισμοί που προκύπτουν από τη συχνότητα δειγματοληψίας.

Στη συνέχεια γίνεται εκτενής αναφορά στη διαδικασία της δειγματοληψίας (sampling), καθώς επίσης και στις αναπροσαρμογές που γίνονται κατά την επεξεργασία ηχητικού υλικού στη συχνότητα δειγματοληψίας (upsampling και downsampling). Γίνεται αναφορά στους λόγους αλλαγής της συχνότητας δειγματοληψίας καθώς και στις παραμορφώσεις που παρουσιάζονται κατα τη διαδικασία αυτή (αρμονική παραμόρφωση και aliasing).

Κατόπιν, στο πειραματικό μέρος, παρουσιάζονται τρία δημοφιλή προγράμματα ψηφιακής επεξεργασίας ηχου (wavelab, soundforge, audacity) και γίνεται διαδικασία αναπροσαρμογής συχνότητας δειγματοληψίας πειραματικού ηχητικού δείγματος. Στη συνέχεια, με κατάλληλα εργαλεία, μετριέται η αρμονική παραμόρφωση που προκύπτει στο ηχητικό δείγμα, καθώς και η παραμόρφωση aliasing.

Τέλος παρουσιάζονται τα δεδομένα, αξιολογούνται οι αλγόριθμοι αναπροσαρμογής της συχνότητας δειγματοληψίας των τριών προγραμμάτων, καθώς επίσης παρουσιάζονται και λύσεις για την καλύτερη απόδοση των συγκεκριμένων αλγόριθμων.

**Λέξεις κλειδιά: Ψηφιακή θεωρία ήχου,** συχνότητα δειγματοληψίας, αναδίπλωση συχνοτήτων, αρμονική παραμόρφωση, ψηφιακά φίλτρα.

3

## **Abstract**

The main purpose of this essay is the study and evaluation of the internal sample rate convertor algorithms of three digital audio workstation software packages in terms of harmonic distortion and aliasing distortion.

At first are presented, digital audio processing systems, the analog to digital signal convertion methods, and limitations arising from the sampling frequency.

Then there is an extensive reference to the sampling process, as well as the adjustments made when editing sampling frequency of audio material (upsampling and downsampling). Reference is made to the reasons to change the sampling frequency, and the deformations that occur during this process (harmonic distortion and aliasing distortion).

Then, in the experimental part, three popular digital audio editing softwares are presented (Wavelab, Soundforge, Audacity), and is applied sampling frequency adjustment of experimental digital audio sample. Then, using appropriate tools, harmonic distortion and aliasing distortion occuring in the audio sample is measured.

Finally the data from the measurments are presented, the algorithms of adjustment sampling frequency are evalueted, and also solutions for better performance of these algorithms are presented.

**Keywords: Digital audio theory,** sampling frequency, aliasing, harmonic distortion, digital filters.

## **Περιεχόμενα:**

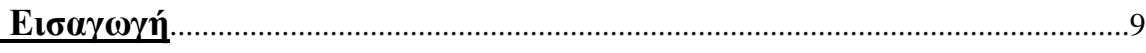

## **Κεφάλαιο 1: Θεωρητικό μέρος**

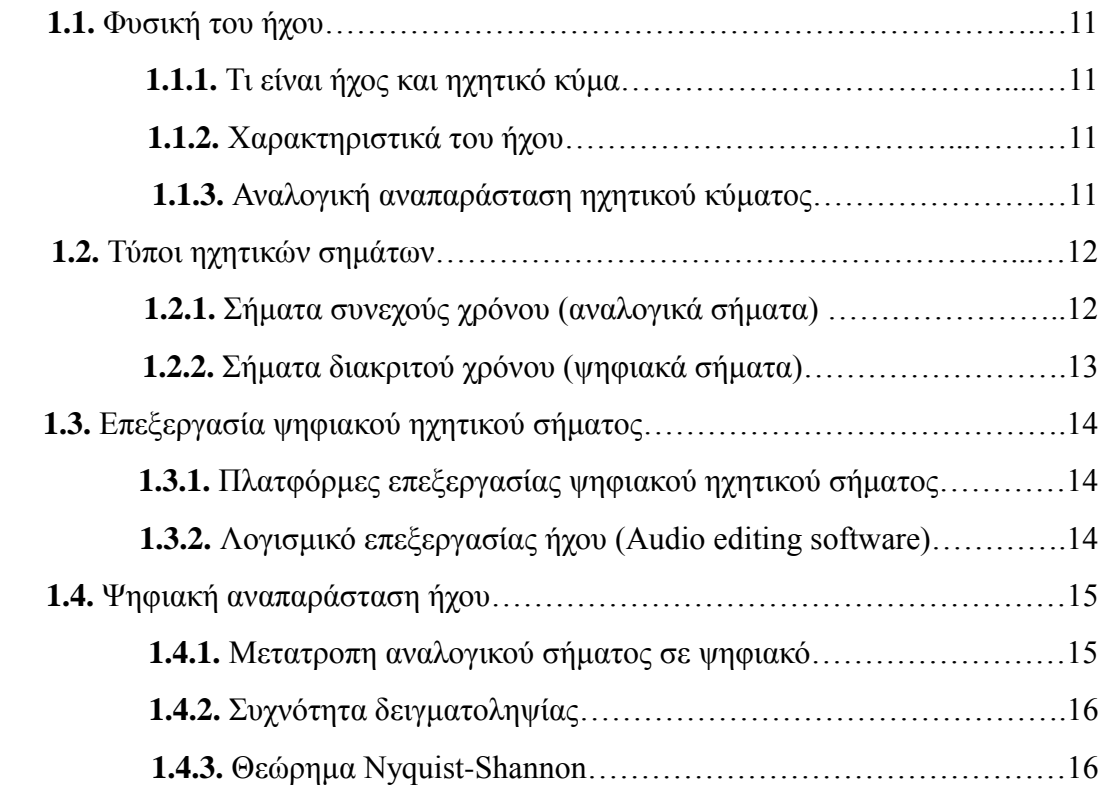

## **Κεφάλαιο 2: Τεχνικες αναπροσαρμογής δειγματοληψίας.**

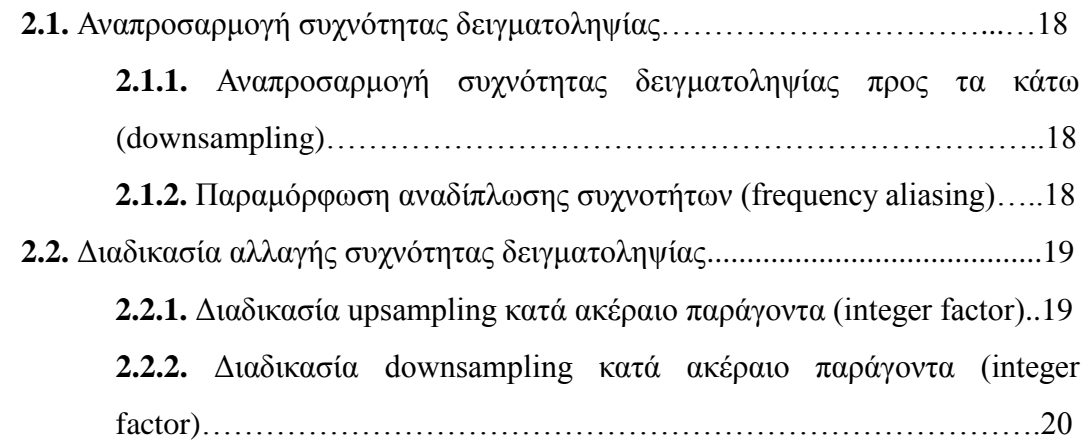

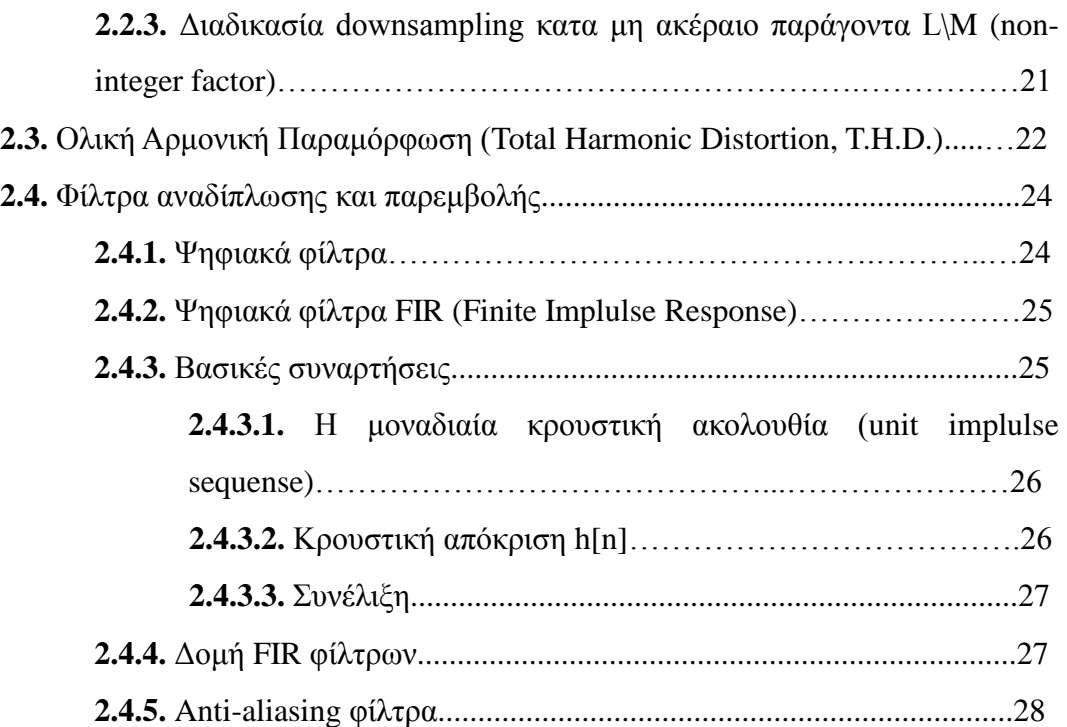

# **Κεφάλαιο 3: Πειραματικό μέρος**

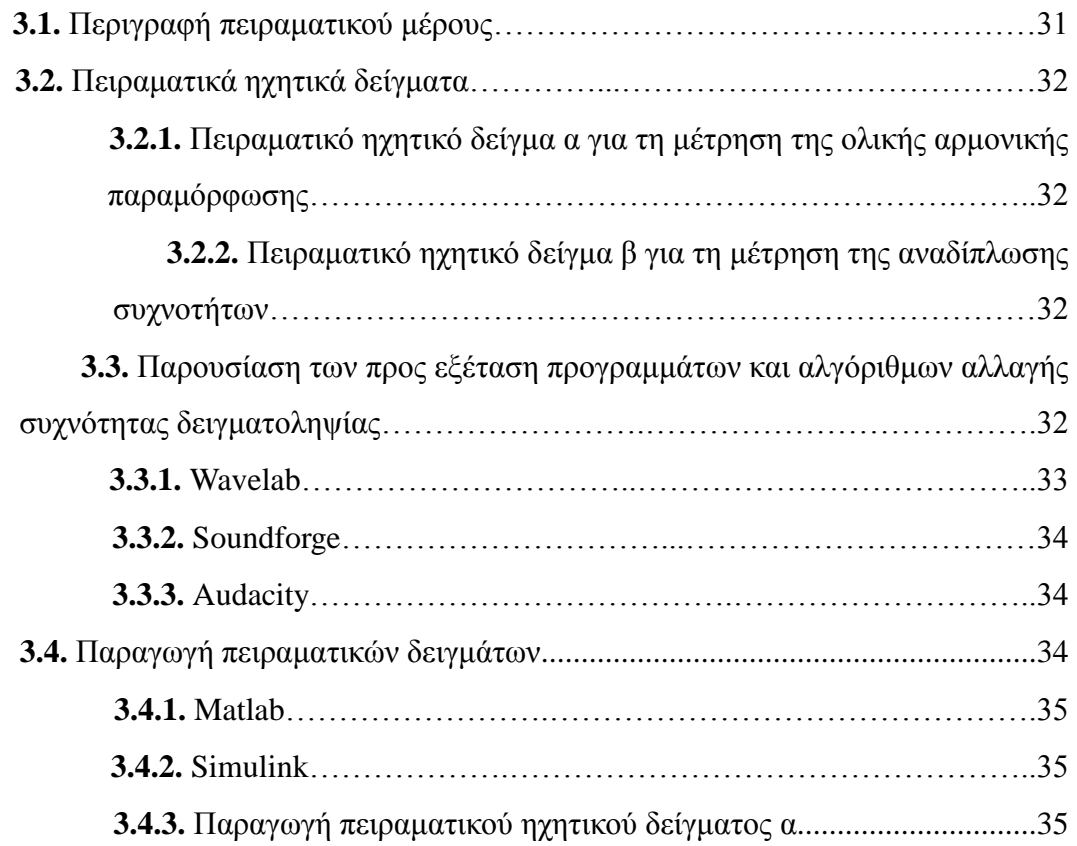

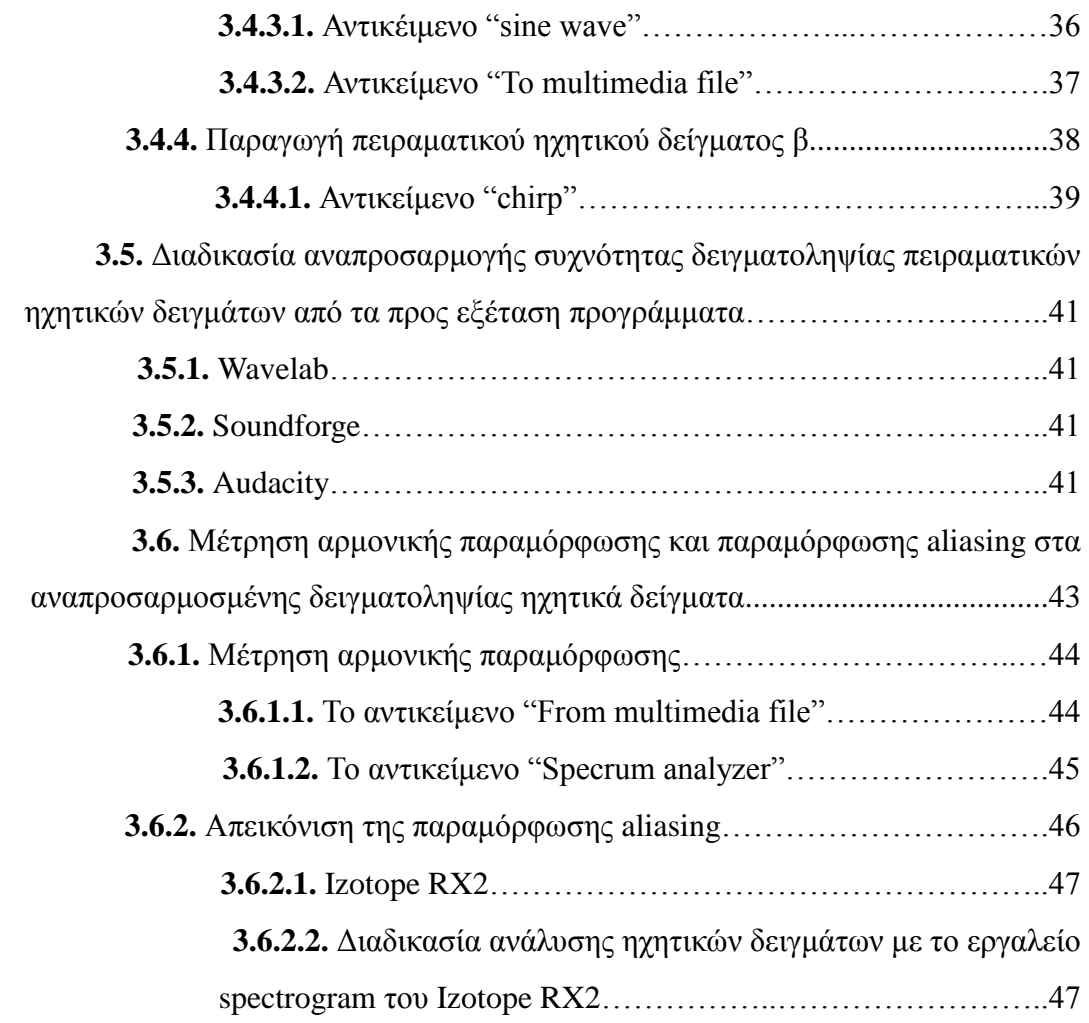

# **Κεφάλαιο 4: Αποτελέσματα, ανάλυση αποτελεσμάτων**

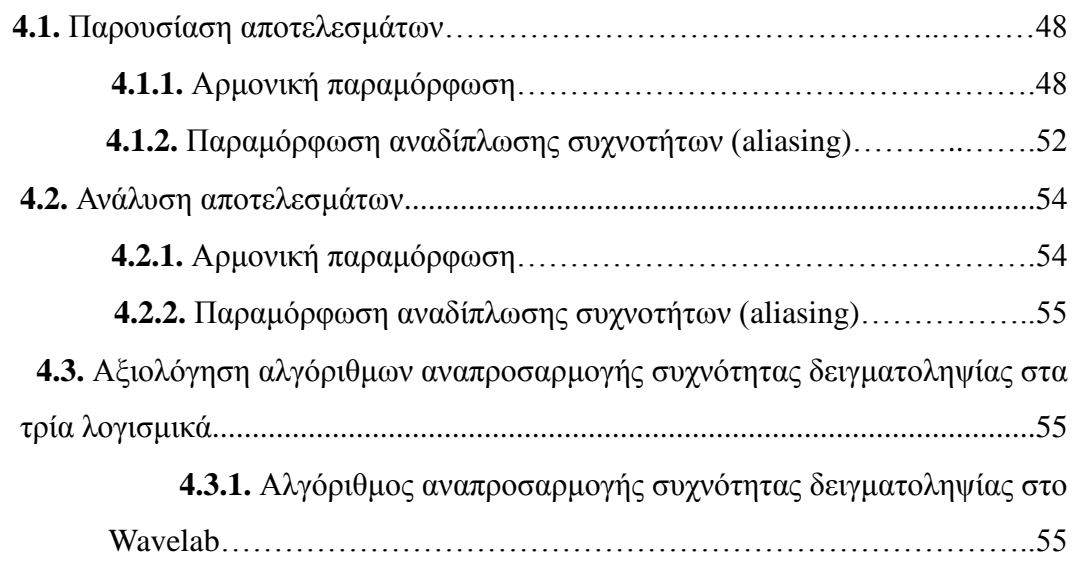

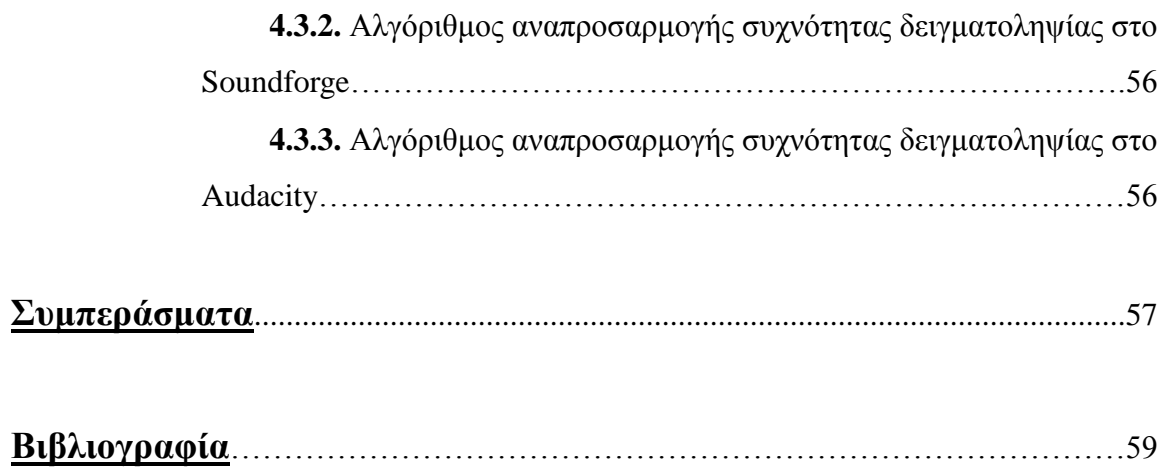

## **Εισαγωγή**

Στη σύγχρονη εποχή η επικράτηση του ψηφιακού ήχου είναι καθολική. Από τη μέθοδο που ψηφιοποιείται ένα αναλογικό σήμα, προκύπτει ότι η πιστότητα ενός ηχητικού σήματος έχει άμεση σύνδεση με τη συχνότητα δειγματοληψίας του. Όσο μεγαλύτερη είναι, τόσο πιο πιστά αναπαριστάται ψηφιακά το σήμα. Αυτό έχει ως αποτέλεσμα να παράγονται πρωτογενή ψηφιακά σήματα υψηλής συχνότητας δειγματοληψίας στις επαγγελματικές εφαρμογές ψηφιακής επεξεργασίας ήχου. Οι ευρέως διαδεδομένες εφαρμογές αναπαραγωγής ψηφιακού ήχου όμως λειτουργούν σε μια συγκεκριμένη χαμηλη τιμή συχνότητας δειγματοληψίας. Το παραπάνω γεγονός έχει ως αποτέλεσμα τη χρήση ειδικών αλγόριθμων αναπροσαρμογής συχνότητας δειγματοληψίας έτσι ώστε το τελικό παραγόμενο ψηφιακό σήμα να έχει συμβατότητα με τα εμπορικά συστήματα αναπαραγωγής ψηφιακού ήχου. Οι αλγόριθμοι αυτοί εισάγουν στο σήμα παραμορφώσεις οι οποίες αναλύθηκαν και μετρήθηκαν. Τέλος με βάση τις μετρήσεις αυτές αξιολογήθηκε η ποιότητα των συγκεκριμένων αλγορίθμων.

Η δομή του θεωρητικού κειμένου της πτυχιακής εργασίας είναι η εξής :

Στο πρώτο κεφάλαιο γίνεται αναφορά σε βασικά θεωρητικά ζητήματα που θεωρούνται απαραίτητα για τη κατανόηση της εργασίας. Γίνεται αναφορά στον αναλογικό και ψηφιακό ήχο. Παρουσιάζονται συνοπτικά τα συστήματα επεξεργασίας ψηφιακού ήχου. Τέλος γίνεται αναφορά στη διαδικασίας της ψηφιοποίησης του ήχου.

Στο δεύτερο κεφάλαιο παρουσιάζεται η διαδικασία της αλλαγής της συχνότητας δειγματοληψίας ψηφιακών ηχητικών σημάτων. Παρουσιάζεται αναλυτικά η διαδικασία downsampling και upsampling. Επίσης γίνεται παρουσίαση των anti-aliasing και interpolation φίλτρων, καθώς και πως χρησιμοποιούνται. Τέλος παρουσιάζονται οι παραμορφώσεις aliasing και harmonic distortion που παρατηρούνται κατά τη διαδικασία.

Στο τρίτο κεφάλαιο γίνεται η παρουσίαση της μεθοδολογίας που ακολουθείται για τη μέτρηση της παραμόρφωσης aliasing και harmonic distortion των προς εξέταση αλγόριθμων. Γίνεται παρουσίαση των software που εξετάστηκαν καθώς και παρουσιάζονται τα πειραματικά ηχητικά δείγματα που χρησιμοποιήθηκαν. Στη συνέχεια παρουσιάζεται αναλυτικά η πειραματική διαδικασία.

Στο τέταρτο κεφάλαιο γίνεται παράθεση των αποτελεσμάτων, ενώ στη συνέχεια αξιολογούνται οι προς εξέταση αλγόριθμοι ως προς την αρμονική παραμόρφωση και τη παραμόρφωση aliasing.

Τέλος, παρουσιάζονται βασικά συμπεράσματα που προέκυψαν κατα την πραγμάτωση της πτυχιακής εργασίας

# **Κεφάλαιο 1: Θεωρητικό μέρος**

## **1.1 Φυσική του ήχου**

## **1.1.1. Τι είναι ήχος και ηχητικό κύμα**

Ήχος είναι η αίσθηση που προκαλείται λόγω της διέγερσης των αισθητήριων οργάνων της ακοής από μεταβολές πίεσης του ατμοσφαιρικού αέρα. Αυτές οι μεταβολές διαδίδονται με τη μορφή ηχητικών κυμάτων. Τα ηχητικά κύματα παράγονται από σώματα που εκτελούν μηχανικές ταλαντώσεις (δονήσεις), και επομένως χαρακτηρίζονται ως μηχανικά κύματα που μεταφέρουν μηχανική ενέργεια.

## **1.1.2. Χαρακτηριστικά του ήχου**

Ένα ηχητικό κύμα χαρακτηρίζεται από φυσικές ιδιότητες όπως συχνότητα, περίοδος, μήκος κύματος και πλάτος ταλάντωσης.

- Συχνότητα (f): Είναι ο αριθμός των ταλαντώσεων που εκτελούν τα παλλόμενα σωματίδια στη μονάδα του χρόνου. Μετριέται σε Hz.
- Περίοδος (Τ): Είναι ο χρόνος για να εκτελέσουν τα παλλόμενα σωματίδια μια πλήρης ταλάντωση. Μετριέται σε sec.
- Μήκος κύματος: Η μικρότερη απόσταση μεταξύ δύο σημείων με την ίδια απομάκρυνση και την ίδια κατεύθυνση κίνησης. Το μήκος κύματος είναι η απόσταση που διανύει το κύμα σε μια περίοδο. Μετριέται σε μέτρα.
- Πλάτος ταλάντωσης: Είναι η μέγιστη απομάκρυνση των σωματιδίων του αέρα από τη θέση ισσοροπίας του. Το πλάτος συνδέεται με την ενέργεια του κύματος. Μετριέται σε μέτρα.

## **1.1.3. Αναλογική αναπαράσταση ηχητικού κύματος**

Ένα ηχητικό σήμα μπορεί να αναπαρασταθεί με μια κυματομορφή, η απεικόνιση της οποίας μπορεί να αναπαραστήσει τα χαρακτηριστικά ενός ήχου. Μια κυματομορφή απεικονίζεται ως ένα διάγραμμα δύο αξόνων. Ο οριζόντιος αξονας για το πεδίο του χρόνου και ο κάθετος για το πλάτος της ταλάντωσης (σχήμα 1).

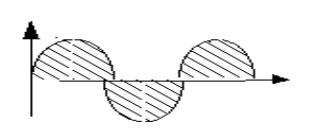

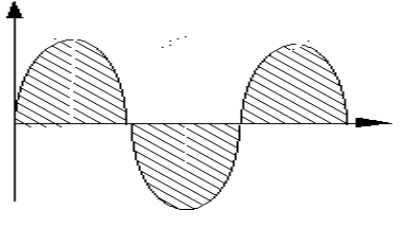

**Σχήμα 1: Κυματομορφή ημιτονοειδούς σήματος**

## **1.2 Τύποι ηχητικών σημάτων**

Τα ηχητικά σήματα μπορούν να ταξινομηθούν σε δύο μεγάλες κατηγορίες. Στα **σήματα συνεχούς χρόνου**, και στα **σήματα διακριτού χρόνου**. Ως ανεξάρτητη μεταβλητή χρησιμοποιείται ο χρόνος.

### **1.2.1. Σήματα συνεχούς χρόνου (αναλογικά σήματα)**

Στα σήματα συνεχούς χρόνου (continious time), η ανεξάρτητη μεταβλητή είναι συνεχής, δηλαδή τα σήματα αυτά ορίζονται για οποιαδήποτε τιμή της ανεξάρτητης μεταβλητής. Η εξαρτημένη μεταβλητή, δηλαδή το πλάτος (amplitude) του σήματος είναι και αυτή συνεχής. Γι αυτό και τα σήματα αυτά αναφέρονται ως σήματα **συνεχούς χρόνου συνεχούς πλάτους** ή **αναλογικά σήματα** (σχήμα 2).

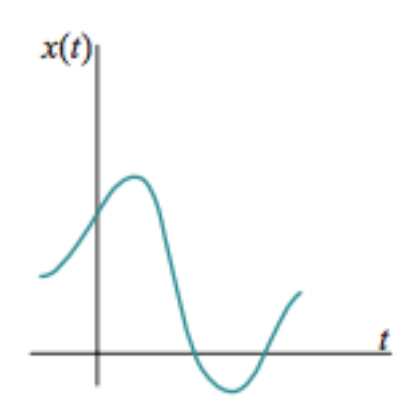

**Σχήμα 2: Αναλογικό ηχητικό σήμα.**

Ένα αναλογικό σήμα περιγράφεται από μια συνάρτηση x(t), όπου t πραγματικός αριθμός.

### **1.2.2. Σήματα διακριτού χρόνου (ψηφιακά σήματα)**

Στα σήματα διακριτού πλάτους η ανεξάρτητη μεταβλητή είναι διακριτή, δηλαδή τα σημεία ορίζονται μόνο για συγκεκριμένες τιμές από ένα διακριτό σύνολο τιμών. Η εξαρτημένη μεταβλητή, δηλαδή το πλάτος του σήματος, είναι συνεχής. Γι αυτό τα σήματα αυτά αναφέρονται ως σήματα **διακριτού χρόνου συνεχούς πλάτους** (σχήμα 3). Στη περίπτωση που και η εξαρτημένη μεταβλητή παίρνει διακριτές τιμές, τότε μιλάμε για σήματα **διακριτού χρόνου διακριτού πλάτους** ή **ψηφιακά σήματα** (σχήμα 4).

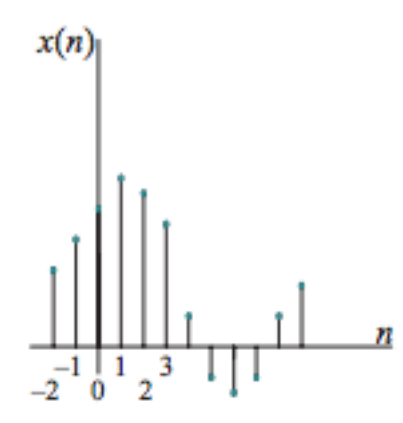

**Σχήμα 3: Ηχητικό σήμα διακριτού χρόνου συνεχούς πλάτους**

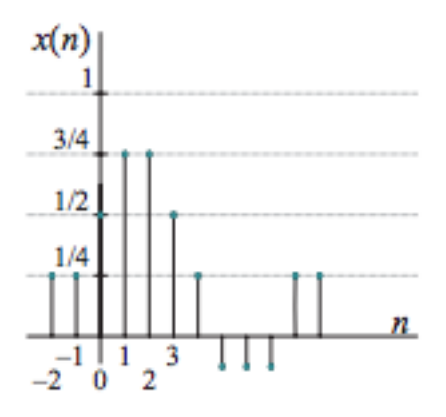

**Σχήμα 4: Ηχητικό σήμα διακριτού χρόνου διακριτού πλάτους**

Ένα σήμα διακριτού χρόνου συμβολίζεται συνήθως ως x(n), όπου n ακέραιος αριθμός. Πρόκειται για μια ακολουθία (sequence) αριθμών, γι αυτό αναφέρεται συχνά ως ακολουθία (Milic L., 2009).

## **1.3. Επεξεργασία ψηφιακού ηχητικού σήματος**

### **1.3.1. Πλατφόρμες επεξεργασίας ψηφιακού ηχητικού σήματος**

Μια πλατφόρμα επεξεργασίας ψηφιακού ηχητικού σήματος (Digital Audio Workstation, DAW) είναι ένα εργαλείο για ηχογράφηση, επεξεργασία και παραγωγή ηχητικών σημάτων. Τα DAW διατείθονται σε μια μεγάλη ποικιλία διατάξεων από ένα απλό λογισμικό σε ένα κοινό ηλεκτρονικό υπολογιστή, μια ολοκληρωμένη αυτόνομη μονάδα, μέχρι μια υψηλής πολυπλοκότητας διάταξη, διαφόρων εξαρτημάτων, ελεγχόμενη από ένα κεντρικό υπολογιστή. Ανεξαρτήτως τη διάταξης, τα μοντέρνα DAW έχουνε μια κεντρική διασύνδεση που επιτρέπει στο χρήστη να διαχειριστεί και να μιξάρει πολλαπλές ηχογραφήσεις και κανάλια σε ένα τελικό σήμα. Τα DAW χρησιμοποιούνται για τη παραγωγή μουσικής, ραδιοφωνικών και τηλεοπτικών προγραμμάτων και γενικά σε κάθε είδους περίπτωση σύνθετων ηχογραφήσεων. Ένα DAW που βασίζεται σε έναν υπολογιστή έχει τέσσερα βασικά στοιχεία. Έναν υπολογιστή, μια κάρτα ήχου (διασύνδεση ήχου), ένα λογισμικό επεξεργασίας ήχου, και τουλάχιστον μια συσκευή διασύνδεσης για την αλλαγή των παραμέτρων του συστήματος. Αυτό μπορεί να είναι από ένα απλό ποντίκι, έως ένα εξελιγμενο MIDI controller ή μια ψηφιακή πλατφόρμα ποτενσιόμετρων.

### **1.3.2. Λογισμικό επεξεργασίας ήχου (Audio editing software)**

Ένα λογισμικό επεξεργασίας ήχου είναι ένα λογισμικό που επιτρέπει την επεξεργασία και παραγωγή ηχητικών δεδομένων. Τα λογισμικά αυτά είναι σχεδιασμένα για να εκτελούν κυρίως τις παρακάτω λειτουργίες.

- Ικανότητα εισαγωγής και εξαγωγής πληθώρας μορφών αρχείων ήχου προς επεξεργασία.
- Ηχογράφηση από μια ή περισσότερες πηγές και αποθήκευση στη μνήμη του υπολογιστή ως ψηφιακό αρχείο ήχου.

Επεξεργασία χρόνου έναρξης, χρόνου λήξης και διάρκειας οποιουδήποτε ήχου στο πεδίο του χρόνου.

- Μίξη διαφόρων καναλιών ήχου, σε διαφορετικές εντάσεις και χωροτοποθετήσεις.
- Εφαρμογή διαφόρων εφέ όπως compression, equalizer, reverb.

Μετατροπή ρυθμού δειγματοληψίας και μορφής ψηφιακών αρχείων ήχου.

### **1.4 Ψηφιακή αναπαράσταση ήχου.**

#### **1.4.1. Μετατροπή αναλογικού σήματος σε ψηφιακό**

Η μετατροπή του ήχου από το αναλογικό στο ψηφιακό πεδίο γίνεται με ποικίλους τρόπους, ανάλογα με την εφαρμογή στην οποία θα χρησιμοποιηθούν τα δεδομένα. Ο ήχος γίνεται αντιληπτός στον άνθρωπο ως μεταβολή στη πίεση του αέρα. Για την είσοδο του σε ένα σύστημα, ένας αισθητήρας (μικρόφωνο), μετατρέπει τις μεταβολές στη τάση ενός αναλογικού σήματος. Στη συνέχεια, για τη μετατροπή του ήχου σε ψηφιακά δεδομένα, χρησιμοποιήται ένας μετατροπέας αναλογικού σε ψηφιακό σήμα που παράγει μια σειρά αριθμών ανάλογα με τη μεταβαλλόμενη τάση του αναλογικού σήματος εισόδου. Η διαδικασία επιλογής μιας συγκεκριμένης τιμής στο χρόνο για τη μετατροπή της τάσης που αντιστοιχεί στο αναλογικό σήμα τη συγκεκριμένη στιγμή ονομάζεται **δειγματοληψία**. Η επιλογή του αριθμού που θα αναπαραστήσει τη συγκεκριμένη τάση ονομάζεται **κβαντοποίηση** του σήματος. Η μορφή αυτή αναπαράστασης του ήχου ονομάζεται **παλμοκωδική διαμόρφωση** (Pulce Code Modulation). Η παλμοκωδική διαμόρφωση εφευρέθηκε από τον Alec Reeves το 1937 και αποτελέι την πρότυπη πλέον μορφή αποθήκευσης ψηφιακών ηχητικών σημάτων στα σύχρονα συστήματα. Η μετατροπή ενός αναλογικού σήματος σε PCM δεδομένα απεικονίζεται στο σχήμα (5).

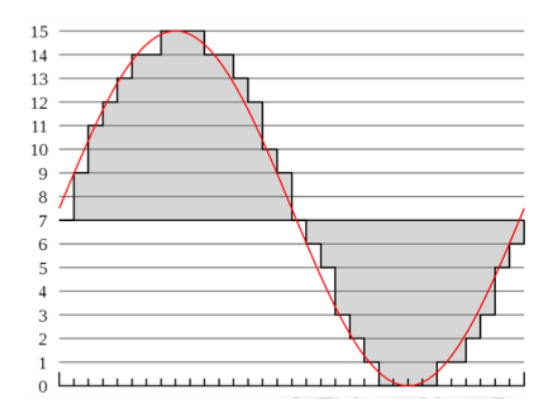

**Σχήμα 5: Μετατροπή ψηφιακού ηχητικού σήματος σε αναλογικό με PCM κωδικοποίηση**

### **1.4.2. Συχνότητα δειγματοληψίας**

Η συχνότητα δειγματοληψίας είναι ο αριθμός των μετατροπών ανά δευτερόλεπτο του αναλογικού σήματος σε ψηφιακό. Όσο μεγαλύτερη είναι η συχνότητα δειγματοληψίας τόσο πιο πιστή είναι η ανακατασκευή του σήματος στο ψηφιακό σύστημα, καθώς και τόσο πιο ακριβής η ανακατασκευή του αναλογικού σήματος στην έξοδο του συστήματος. Ταυτόχρονα όμως αυξάνεται ο όγκος των προς επεξεργασία δεδομένων, καθώς και ο υπολογιστικός φόρτος του συστήματος. Στο σχήμα (6) φαίνεται η ψηφιοποίηση ενός σήματος σε διαφορετικές συχνότητες δειγματοληψίας.

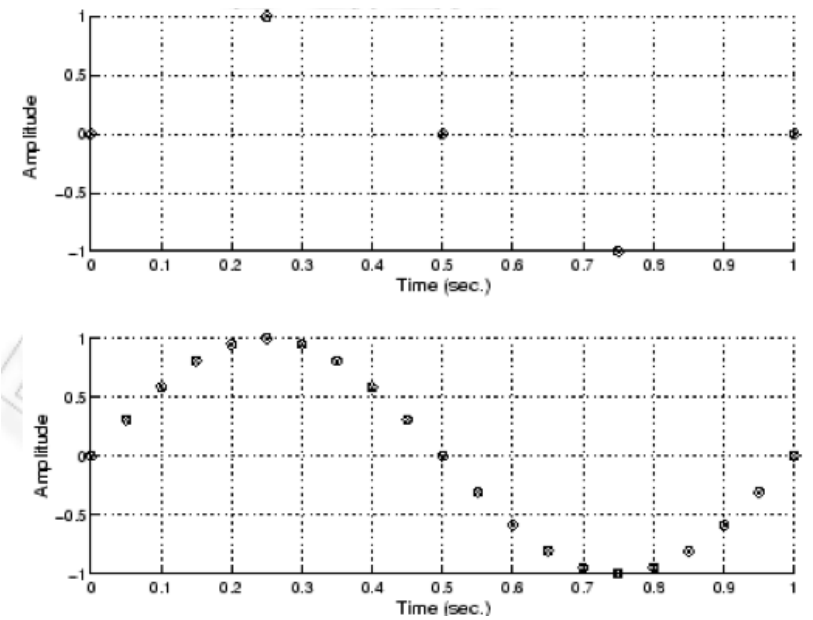

**Σχήμα 6: Ψηφιοποίηση αναλογικού σήματος σε διαφορετικές συχνότητες δειγματοληψίας**

### **1.4.3. Θεώρημα Nyquist-Shannon**

Η επιλογή της συχνότητας δειγματοληψίας για μια εφαρμογή καθορίζεται πρωτίστως από το θεώρημα Nyquist-Shannon. Το θεώρημα ορίζει ότι αν η μέγιστη συχνότητα που περιέχει το αρχικό σήμα είναι f, τότε αν μετατραπεί σε ψηφιακό με συχνότητα δειγματοληψίας 2f μπορεί να ανακατασκευαστεί τέλεια από αυτό. Έτσι για παράδειγμα εφόσον τα όρια της ανθρώπινης ακοής είναι 20Hz - 20KHz, αρκεί θεωρητικά συχνότητα δειγματοληψίας τα 40KHz για τέλεια αναπαραγωγή του ψηφιακού ηχητικού σήματος. Το θεώρημα Nyquist-Shannon βασίζεται σε μαθηματικά μοντέλα που ορίζουν ότι το σήμα

εκτείνεται χρονικά στο άπειρο. Αυτό σε ένα πραγματικό σύστημα δεν ισχύει, καθώς το σήμα έχει μια προκαθορισμένη χρονική αρχή. Η απόκλιση αυτή από το θεωρητικό μαθηματικό μοντέλο οδηγεί σε μεταβατικά φαινόμενα που υποβαθμίζουν τη πιστότητα του ανακατασκευασμένου σήματος. Επιπλέον λόγω περιορισμών στη μνήμη και την επεξεργαστική ισχύ ενός πραγματικού ψηφιακού συστήματος, η επεξεργασία του σήματος γίνεται όχι σε όλη την έκταση αλλά σε διακριτά και περιορισμένα τμήματα του. Το ανακατασκευασμένο αναλογικό σήμα έτσι προκύπτει από ένα περιορισμένο παράθυρο του αρχικού σήματος.

# **Κεφάλαιο 2: Τεχνικές αναπροσαρμογής δειγματοληψίας**

## **2.1. Αναπροσαρμογή συχνότητας δειγματοληψίας**

### **2.1.1. Αναπροσαρμογή συχνότητας δειγματοληψίας προς τα κάτω (Downsampling)**

Όλα τα παραπάνω οδηγούν στο συμπέρασμα ότι ακόμα και αν το σήμα εισόδου είναι αυστηρά συχνοτικά περιορισμένο, μπορούν να υπάρξουν πλεονεκτήματα στη χρήση συχνοτήτων δειγματοληψίας μεγαλύτερων από αυτών που υποδεικνύει το θεώρημα Nyquist-Shannon για τη συγκεκριμένη εφαρμογή. Για το λόγο αυτό, για ηχητικές εφαρμογές γενικού σκοπού, αν και η καθιερωμένη συχνότητα δειγματοληψίας είναι κοντά στο όριο Nyquist (44.1KHz), πολύ συχνά όταν χρειαζόμαστε βέλτιστη ποιότητα επεξεργασίας χρησιμοποιούμε μεγαλύτερες συχνότητες δειγματοληψίας (48KHz, 96KHz, 192KHz). Αυτό έχει ως συνέπεια την εκτεταμένη παραγωγή πρωτογενών ψηφιακών ηχητικών σημάτων με συχνότητα δειγματοληψίας πολλαπλάσια της συχνότητας που ορίζει το θεώρημα Nyquist-Shannon, στις επαγγελματικές εφαρμογές ψηφιακής επεξεργασίας σήματος. Μοιραία λοιπόν τα πρωτογενή σήματα περιέχουν συχνότητες πέρα από τις ακουστές στον άνθρωπο συχνότητες. Καθώς όμως οι πιο διαδεδομένες εφαρμογες αναπαραγωγής ψηφιακού ήχου (CD) λειτουργούνε σε συχνότητες δειγματοληψίας 44.1KHz, είναι απαραίτητο η τελική συχνότητα δειγματοληψίας να αναπροσαρμοστεί προς τα κάτω. Αυτή η διαδικασία ονομάζεται downsampling και εκτελείται από ψηφιακούς αλγόριθμους ειδικά σχεδιασμένους για αυτή τη διαδικασία.

### **2.1.2. Παραμόρφωση αναδίπλωσης συχνοτήτων (Frequency aliasing)**

Αν το σήμα προς αναπροσαρμογή δειγματοληψίας προς τα κάτω περιλαμβάνει συχνότητες μεγαλύτερες του ημιορίου Nyquist, μετά την αλλαγή της δειγματοληψίας οι συχνότητες αυτές δε χάνονται, αλλά εμφανίζονται ως χαμηλές. Το φαινόμενο αυτό ονομάζεται αναδίπλωση συχνοτήτων (frequency aliasing) και οδηγεί στην εμφάνιση παραμόρφωσης στο σήμα (σχήμα 7).

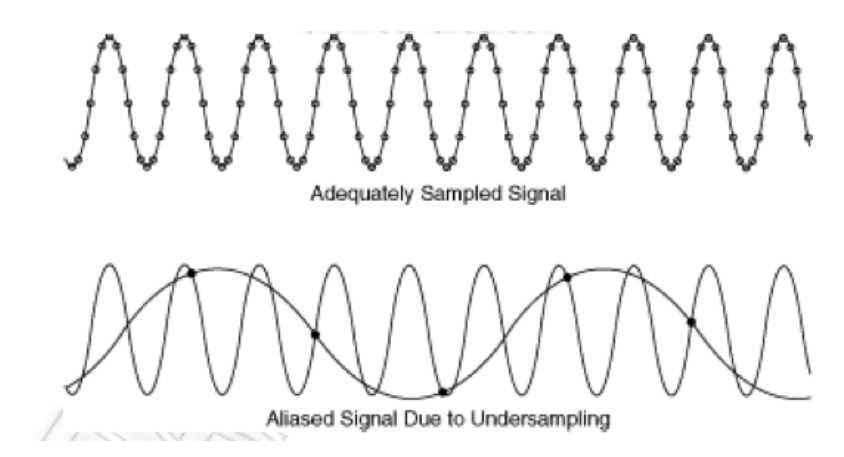

**Σχήμα 7: Παραμόρφωση αναδίπλωσης συχνοτήτων**

Για την αποφυγή του φαινομένου αυτού, το σήμα πριν υποστεί την αλλαγή συχνότητας δειγματοληψίας, περνά μέσα από ένα ψηφιακό κατωπερατό φίλτρο (low-pass filter), το οποίο αφαιρεί τις συχνότητες που είναι μεγαλύτερες του ημιορίου Nyquist. Ιδανικά η ενέργεια αυτή θα εξάλειφε το φαινόμενο της αναδίπλωσης. Στη πραγματικότητα όμως κανένα φίλτρο δεν έχει απόλυτη συχνότητα αποκοπής και έτσι μέρος της ενέργειας των υψηλότερων συχνοτήτων εισέρχεται στο καινούργιο ηχητικό σήμα. Γι αυτό το λόγο στους αλγόριθμους downsampling χρησιμοποιούνται ειδικά anti-aliasing φίλτρα εξαιρετικά μεγάλης συχνότητας αποκοπής (Milic L.,2009).

## **2.2. Διαδικασία αλλαγής συχνότητας δειγματοληψίας**

### **2.2.1. Διαδικασία upsampling κατά ακέραιο παράγοντα (integer factor)**

Η διαδικασία του upsampling αναπροσαρμόζει τη συχνότητα δειγματοληψίας προς τα πάνω. Αυτό γίνεται εισάγωντας μηδενικής αξίας δείγματα ανάμεσα στα αρχικά δείγματα της ακολουθίας. Με αυτή τη μέθοδο εισάγωνται στο τελικό σήμα ανεπιθύμητα συχνοτικά είδωλα τα οποία επικεντρώνονται σε ακέραια πολλαπλάσια της αρχικής συχνότητας δειγματοληψίας. Γι αυτό το λόγο μετά την αλλαγή της δειγματοληψίας, στη διαδικασία εισάγεται ένα κατωπερατό φίλτρο το οποίο ονομάζεται 'φίλτρο παρεμβολής' (interpolation filter), με συχνότητα αποκοπής την αρχική συχνότητα δειγματοληψίας (Chitode J.S., 2009). Πρέπει να τονιστεί εδώ ότι η διαδικασία αυτή μπορεί να εκτελεστει μόνο κατα ακέραιο παράγοντα δηλαδή ο λόγος των συχνοτήτων δειγματοληψίας να είναι ακέραιος αριθμός. Η διαδικασία απεικονίζεται στο σχήμα (8).

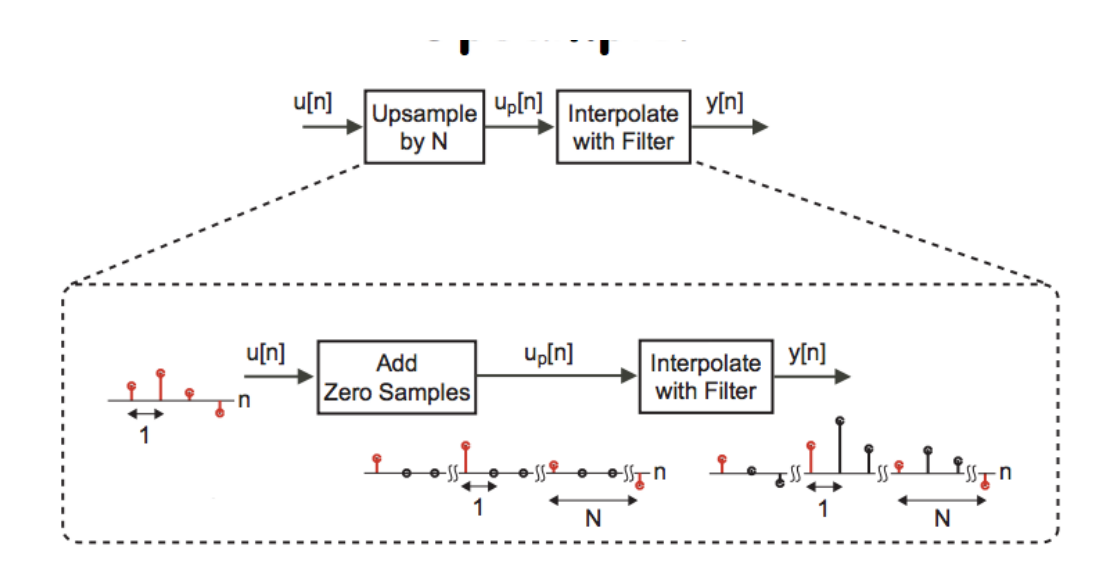

**Σχήμα 8: Διαδικασία upsampling**

#### **2.2.2. Διαδικασία downsampling κατά ακέραιο παράγοντα (integer factor)**

Η διαδικασία αυτή ακολουθείται όταν η τελική συχνότητα δειγματοληψίας είναι ακέραιο υποπολλαπλάσιο της αρχικής. Η διαδικασία αυτη του downsampling ονομάζεται και 'downsampling ακολουθίας δεδομένων' (data sequence). Για να κάνουμε downsampling ακολουθίας δεδομένων x(n) κατά ακέραιο παράγοντα Μ χρησιμοποιούμε τον παρακάτω τύπο:

 $y(m) = x(m * M)$ Equation 1

όπου y(m) είναι η ακολουθία με τη καινούργια συχνότητα δειγματοληψίας, η οποία προκύπτει παίρνοντας ένα δείγμα από την ακολουθία x(n) κάθε Μ δείγμα. Για παράδειγμα αν η ακολουθία του αρχικού σήματος, με συχνότητα δειγματοληψίας 10Hz είναι η εξής: x(n)=(8 7 4 8 9 6 4 -2 -5 -7 -7 -6…), η καινούργια ακολουθία θα είναι : y(m)=(8 8 4 -5 -6…), με καινούργια συχνότητα δειγματοληψίας τα 3.3Hz. Παρόλο που η διαδικασία είναι σχετικά απλή, κρίνεται απαραίτητο να εφαρμοστεί ένα κατωπερατό φίλτρο (anti-aliasing filter) πριν την αλλαγή της συχνότητας δειγματοληψίας, και συχνότητας αποκοπής μισή από τη καινούργια συχνότητα δειγματοληψίας (θεώρημα Nyquist-Shannon), αποφεύγοντας έτσι το φαινόμενο της αναδίπλωσης συχνοτήτων (Abbas M., 2012). Η διαδικασία απεικονίζεται στο σχήμα (9).

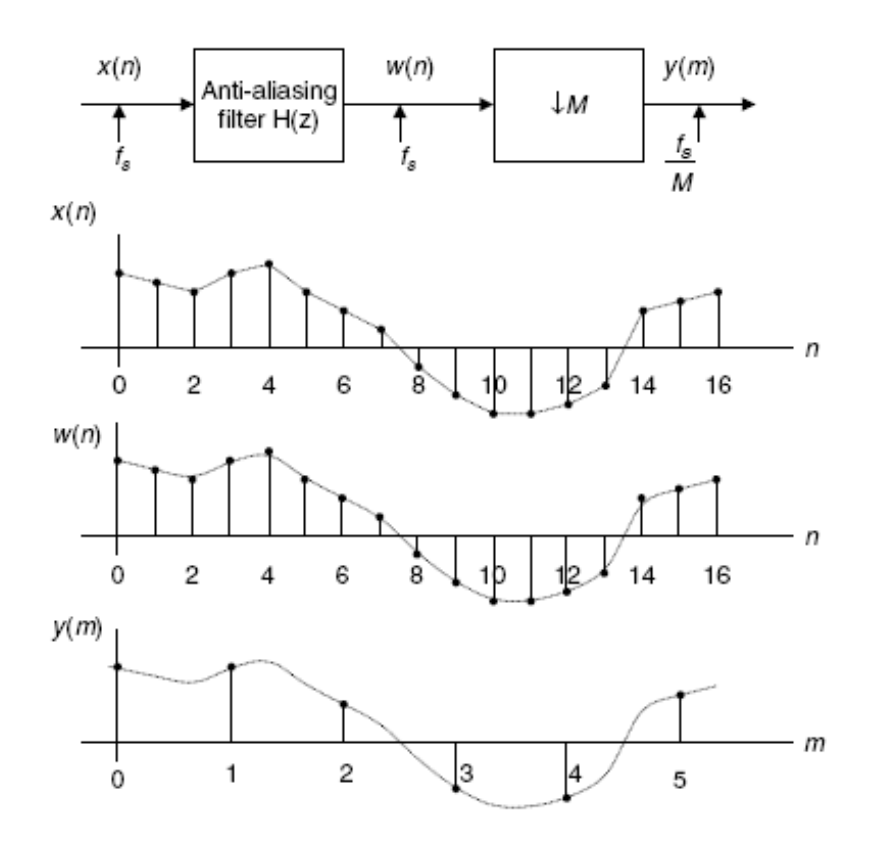

**Σχήμα 9: Διαδικασία downsampling κατά ακέραιο παράγοντα**

## **2.2.3. Διαδικασία downsampling κατά μη ακέραιο παράγοντα L/M (non integer factor)**

Αυτή η διαδικασία ακολουθείται όταν η τελική συχνότητα δειγματοληψίας δεν είναι ακέραιο πολλαπλάσιο της αρχικής. Τη συγκεκριμένη διαδικασία μπορούμε να τη δούμε ως διαδικασία δύο βημάτων. Στο πρώτο βήμα εκτελείται αναπροσαρμογή

δειγματοληψίας προς τα πάνω (upsampling) κατά ακέραιο αριθμό L. Στο δεύτερο βήμα εφαρμόζεται ένα κατωπερατό φίλτρο παρεμβολής (interpolation filter), ακολουθούμενο από ένα δεύτερο κατωπερατό φίλτρο αναδίπλωσης (anti-aliasing filter) και τέλος εφαρμόζεται η αλλαγή της συχνότητας δειγματοληψίας κατά ακέραιο αριθμό Μ (σχήμα 10).

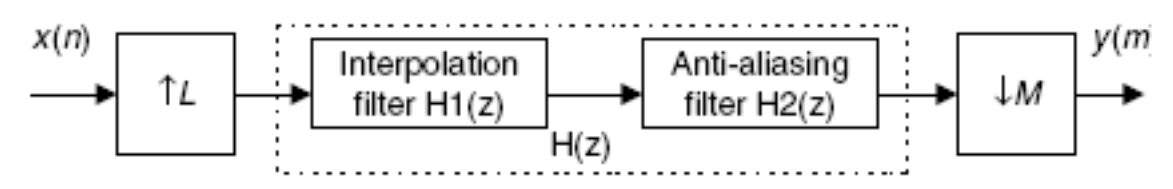

**Σχήμα 10: Διαδικασία downsampling κατά μη ακέραιο παράγοντα**

Αφού όμως τα δύο φίλτρα συνδέονται σε αλληλουχία και λειτουργούν στην ίδια συχνότητα δειγματοληψίας, μπορούμε να διαλέξουμε ένα απο τα δύο, και συγκεκριμένα αυτό με τη μικρότερη συχνότητα και ρυθμό αποκοπής. Αυτη η διαδικασία έχει ως αποτέλεσμα μεγάλη οικονομία στην υπολογιστική ισχύ του συστήματος (Abbas M., 2012).

## **2.3 Ολική Αρμονική Παραμόρφωση (Total Harmonic Distortion, T.H.D.)**

Η Ολική Αρμονική Παραμόρφωση (Total Harmonic Distortion, T.H.D.) μπορεί να χρησιμοποιηθεί για να υπολογιστεί σε πιο βαθμό ένα σύστημα είναι μη γραμμικό. Μια μέτρηση T.H.D. μπορεί να γίνει εφαρμόζοντας ως είσοδο ένα ημιτονοειδές σήμα σε ένα σύστημα και μετρώντας την ολική ενέργεια που εμφανίζεται στο σήμα εξόδου στις αρμονικές του σήματος εισόδου. Ένα ημιτονοειδές σήμα εισόδου χρησιμοποιείται επειδή τα ημίτονα περιέχουν ενέργεια μόνο σε μια συχνότητα. Συνεπώς η ενέργεια που εμφανίζεται σε άλλες συχνότητες είναι αποτέλεσμα μη γραμμικότητας ή χρονικών μεταβολών της συμπεριφοράς του συστήματος. Η ενέργεια που εμφανίζεται ακριβώς στις αρμονικές του σήματος εισόδου, είναι σχεδόν βέβαιο ότι παράγεται από μη γραμμικότητα του συστήματος. Άλλα περιοδικά ή ευρέους φάσματος σήματα εισόδου

δεν είναι κατάλληλα για μέτρηση του T.H.D., επειδή η ενέργεια που περιέχεται στο σήμα εισόδου μπορεί να επικαλύψει ενέργεια που προκαλείται από μη γραμμικότητες του συστήματος. Συνεπώς είναι σημαντικό να υπάρχει ένα πολύ καθαρό σήμα εισόδου που να περιέχει την ενέργεια του σε μια μόνο συχνότητα. Στις περισσότερες φορές, η ποσότητα του T.H.D. εξαρτάται από το πλάτος του σήματος εισόδου.

Στο σχήμα (11) φαίνεται τα σήματα εισόδου και εξόδου ενός μη γραμμικού συστήματος. Το σήμα εισόδου είναι ένα καθαρό ημιτονοειδές σήμα, ενώ το σήμα εξόδου παρουσιάζει αρκετές, χαμηλής ταξης, παραμορφώσεις περίπου στο 31% T.H.D. Στο σχήμα (12) φαίνεται το φάσμα εισόδου και εξόδου το συστήματος.

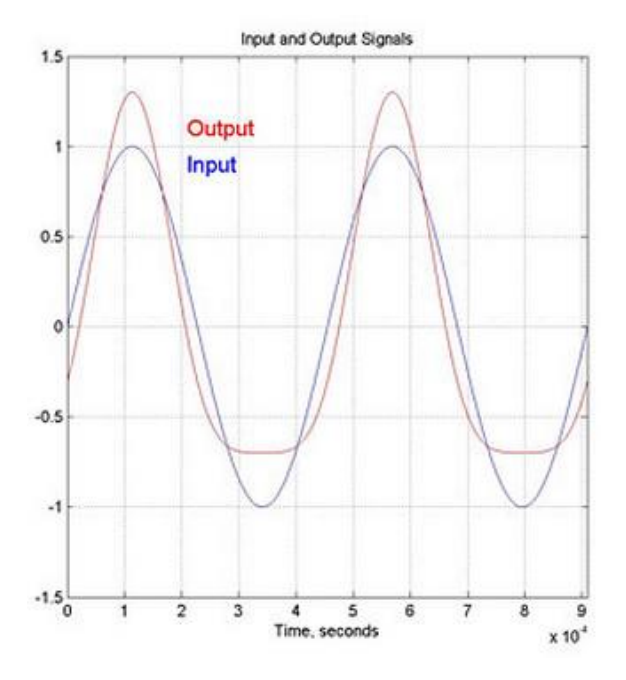

**Σχήμα 11: Είσοδος και έξοδος ημιτονοειδούς σήματος σε μη γραμμικό σύστημα**

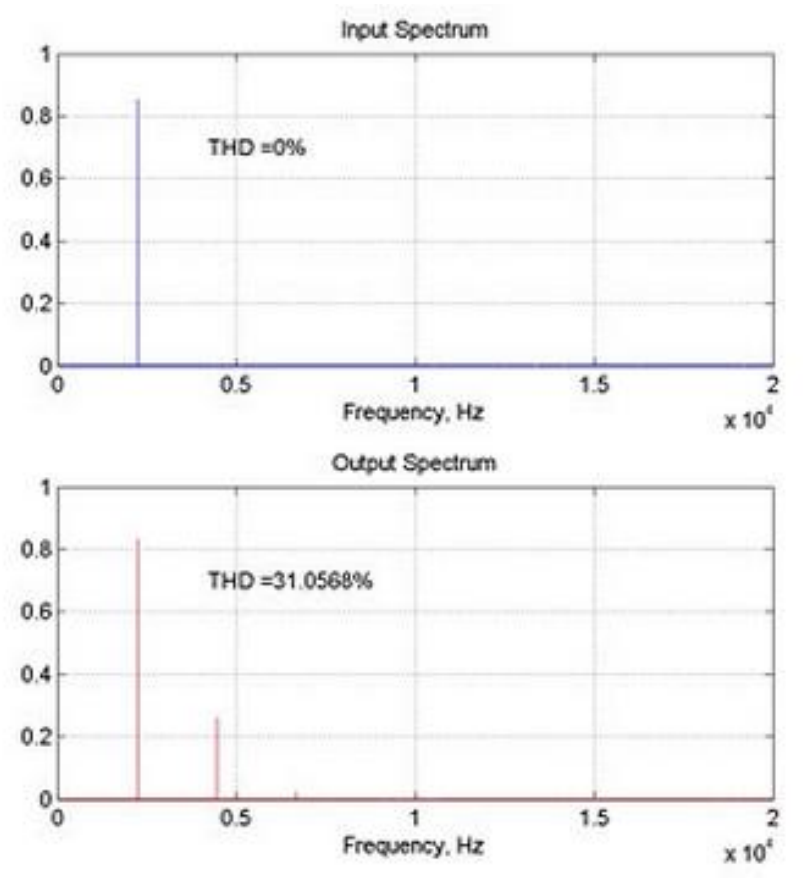

**Σχήμα 12: Φασματική απεικόνιση εισόδου και εξόδου ημιτονοειδούς σήματος σε μη γραμμικο σύστημα**

### **2.4 Φιλτρα αναδίπλωσης και παρεμβολής**

### **2.4.1. Ψηφιακά φίλτρα**

Τα ψηφιακά φίλτρα είναι συστήματα που ενεργούν πάνω στα ψηφιακά σήματα με σκοπό να αλλάξουν τα χαρακτηριστικά τους όπως το φάσμα και το πλάτος. Τα γραμμικά ψηφιακά φίλτρα μπορούν να υλοποιηθούν με την βοήθεια λογισμικού ή υλικού (software ή hardware) και αποτελούν το ουσιαστικότερο εργαλείο στην ψηφιακή επεξεργασία σήματος. Τα γραμμικά ψηφιακά φίλτρα χωρίζονται σε δύο μεγάλες κατηγορίες οι οποίες χαρακτηρίζονται από το μήκος της κρουστικής απόκρισης του φίλτρου. Τα φίλτρα που έχουν πεπερασμένη κρουστική απόκριση ονομάζονται FIR (Finite Impulse Response) ενώ αυτά με μη-πεπερασμένη κρουστική απόκριση ονομάζονται IIR (Infinite Impulse Response). Τα FIR φίλτρα ονομάζονται και μη αναδρομικά φίλτρα επειδή η τρέχουσα έξοδος Τ.{y(n)} υπολογίζεται μεμονωμένα από τις τρέχουσες και προηγούμενες εισαγόμενες τιμές{x(n), x(n-1), x(n-2), ....}. Τα IIR φίλτρα ονομάζονται και αναδρομικά φίλτρα επειδή περιέχει τις εισαγόμενες τιμές {x(n), x(n-1), x(n-2), ..}αλλά επίσης και προηγούμενες εξαγόμενες {y(n-1), y(n-2), .....} Τα φίλτρα αναδίπλωσης και παρεμβολής είναι φίλτρα πεπερασμένης κρουστικής απόκρισης και με αυτά ασχολείται η παρούσα πτυχιακή εργασία

#### **2.4.2. Ψηφιακά φίλτρα FIR (Finite Impulse Response)**

Ένα σύστημα διάκριτου χρόνου είναι μια υπολογιστική διαδικασία που δέχεται στην είσοδο μια σειρα αριθμών x(n)και τα μετασχηματίζει μια σειρά αριθμών y(n )που είναι η έξοδος (σχήμα 13).

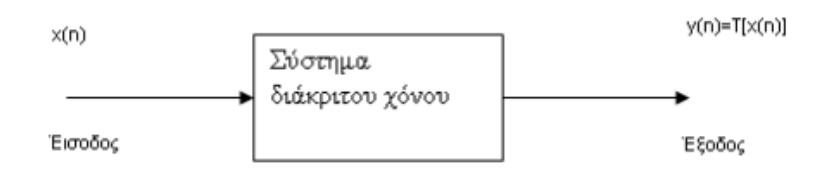

**Σχήμα 13: Διάγραμμα συστήματος διακριτού χρόνου**

Η λειτουργία του βασίζεται απο την σχέση y(n)=T[x(n)] η οποία δίνει την έξοδο, όταν μια συνάρτηση Τ[ ] εφαρμόζεται στα δείγματα εισόδου x[n]. Καθώς τα συστήματα διάκριτου χρονου είναι μια σειρά από αριθμούς, αυτές οι διεργασίες περιγράφονται όταν γνωρίζουμε την συνάρτηση Τ[ ]. Η γενική σχέση που περιγράφει ένα FIR φίλτρο φαίνεται στην εξίσωση (2.1), όπου το y(n) είναι η έξοδος του φίλτρου, x(n) τα δείγματα εισόδου και b(k) οι συντελεστές του φίλτρου (Tan l., Jiang J.,2013).

$$
y(n) = \sum_{k=0}^{N-1} b[k]x[n-k]
$$

Equation 2

#### **2.4.3. Βασικές συναρτήσεις**

Οι τρεις βασικές συναρτήσεις που εξασφαλίζουν έναν πληρη χαρακτηρισμό του φίλτρου

είναι:

- 1. Μοναδιαία κρουστική απόκριση δ(n) (Τhe unit impulse sequence).
- 2. Πεπερασμένη κρουστική απόκριση h(n) (Unit Impulse Response Sequence).
- 3. Συνέλιξη (Convolution) (Tan l., Jiang J., 2013).

### **2.4.3.1. Η μοναδιαια κρουστική ακολουθία ( unit impulse sequence)**

Η μοναδιαια κρουστική ακολουθία είναι η πιο απλή συνάρτηση διότι έχει μόνο μια μη μηδενική τιμή όταν n=0.

 $\delta(n)=1$  n=0,  $\delta(n)=0$ , n  $\neq 0$ 

Μια εφαρμογή είναι: X(n)=δ(n)+δ(n-1)+δ(n-2). (σχήμα 14).

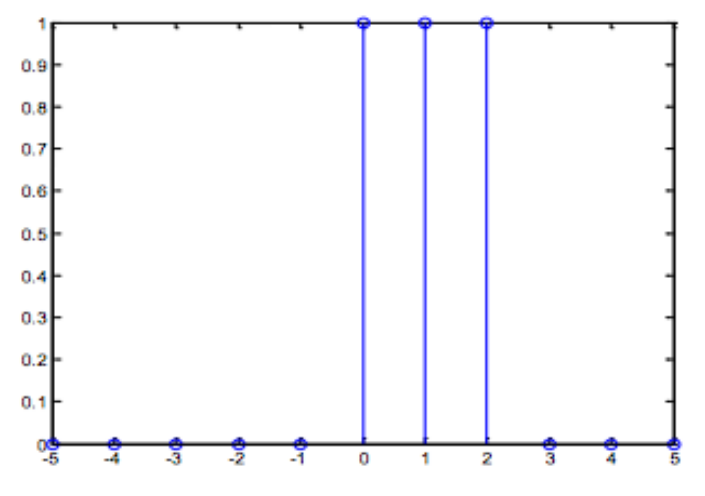

**Σχήμα 14: Μοναδιαία κρουστική απόκριση**

Αποτέλεσμα: x =0 0 0 0 0 1 1 1 0 0 0

Βλέπουμε οτι δίνει αποτελέσματα όταν το k τρέχει στις μη μηδενικές τιμές της δ[n]. Τα δείγματα μεταφέρονται κατά μια θέση δεξιά και κατα μια θέση αριστερά αν είχαμε  $\delta(n+1.2.3....)$ .

### **2.4.3.2. Κρουστική απόκριση h[n]**

Όταν η είσοδος σε ένα FIR φίλτρο είναι η μοναδιαια κρουστική ακολουθία X(n)=δ(n)+δ(n-1)+δ(n-2), η έξοδος ονομάζεται κρουστική απόκριση πεπερασμένου μήκους και συμβολίζεται με h[n], δηλαδή:

$$
y(n) = h(n) = \sum_{k=0}^{N-1} b[k]x[n-k]
$$

**Equation 3**

| n                  | n>0 | 0    |      | 2    | 3        | 4    | $N-1$    |
|--------------------|-----|------|------|------|----------|------|----------|
|                    |     |      |      |      |          |      |          |
| $x(n)=\delta(n)$ 0 |     |      |      |      | $\bf{0}$ | 0    | 0        |
|                    |     |      |      |      |          |      |          |
| $y(n)=h(n)$ 0      |     | b(0) | b(1) | b(2) | b(3)     | b(4) | $b(N-1)$ |
|                    |     |      |      |      |          |      |          |

**Σχήμα 15: Παράδειγμα κρουστικής απόκρισης**

### **2.4.3.3. Συνέλιξη**

Η γενική εξίσωση των FIR φίλτρων (σχήμα 5) μπορεί να χωριστεί σε όρους που αποτελούνται από την μοναδιαία κρουστική απόκριση δ[n]. Υποθέτοντας ότι οι σταθερές του φίλτρου είναι όμοιες με την κρουστική απόκριση h[n] μπορούμε να αντικαταστήσουμε τους b[k] με τα h[n] στην σχέση 2.1 και έχουμε την σχέση:

$$
y(n) = \sum_{k=0}^{N-1} h[k]x[n-k]
$$

**Equation 4**

### **2.4.4. Δομή FIR φίλτρων**

Τα FIR φίλτρα, όπως προαναφέρθηκε, είναι τα ψηφίακα φίλτρα που έχουν πεπερασμένη χρονική διάρκεια όταν στην είσοδο τους εφαρμοστεί μοναδιαία κρουστική απόκριση δ(n). Η δομή ενός FIR φίλτρου αποτελείται από:

1. Από μία γραμμή καθυστέρησης (delay line) για ολίσθηση των δεδομένων x(n)

2. Ένα αθροιστή για την άθροιση όλων των γινομένων της εξόδου y(n)

3. Έναν τουλάχιστο πολλαπλασιαστή για τον υπολογισμό των σταθερών του φίλτρου με τα καθυστερημένα σήματα εισόδου b(k)

Σύμφωνα με το σχήμα (10) η δομή ενός FIR φίλτρου αποτελείται από μία γραμμή καθυστέρησης (delay line) όπου ολισθαίνουν τα δείγματα του σήματος εισόδου x(n), και από τους πολλαπλασιαστές b(k). Τα αποτελέσματα των πολλαπλασιασμών προστίθενται για να δώσουν την τελική έξοδο του φίλτρου y(n).

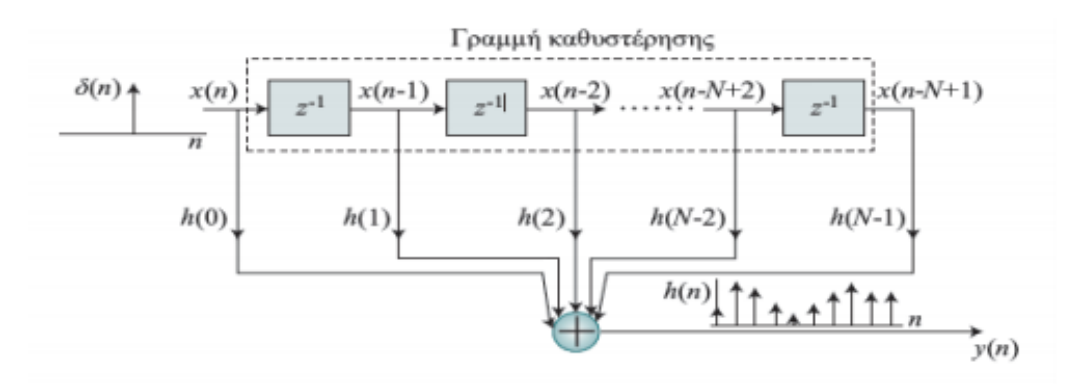

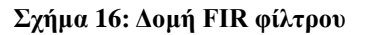

Η έξοδος y(n) είναι ο γραμμικός συνδυασμός των δειγμάτων εισόδου x(n) και είναι σύμφωνα με την εξίσωση (2). Αν στην είσοδο του φίλτρου έχουμε μοναδιαία κρουστική απόκριση δ(n), η έξοδός του φίλτρου (η κρουστική απόκριση του φίλτρου ή Impulse Response) θα είναι διαδοχικά ίση με κάθε έναν από τους συντελεστές b(k). Αυτό συμβαίνει γιατί η δ(n) θα πολλαπλασιάζεται κάθε φορά μόνο με έναν από τους συντελεστές b(k) καθώς ολισθαίνει στη γραμμή καθυστέρησης. Η κρουστική απόκριση του φίλτρου θα μηδενιστεί όταν η μοναδιαία κρούση εξέλθει της γραμμής καθυστέρησης. Επομένως θα λάβουμε πεπερασμένη σε χρονική διάρκεια κρουστική απόκριση h(n) (Abbas M., 2012).

### **2.4.5. Anti-aliasing φίλτρα**

Όπως ειπώθηκε και προηγουμένως ένα anti-aliasing φίλτρο είναι ένα FIR low-pass φίλτρο. Τα FIR φίλτρα έχουνε την ιδιότητα της φασικής γραμμικότητας σε αντίθεση με τα IIR φίλτρα, γι αυτό χρησιμοποιούνται για αυτό το σκοπό. Ένα ιδανικό low-pass φίλτρο

αφήνει ανεπηρέαστες τις συχνοτικές περιοχές που ορίζει η συχνότητα αποκοπής του φίλτρου και αποκλείει όλες τις συχνοτικές περιοχές πάνω από αυτήν. Επειδή όμως η κρουστική απόκριση ενός τέτοιου φίλτρου θα έπρεπε να είναι άπειρη, κάτι τέτοιο είναι πρακτικά αδύνατον. Πεπερασμένου μήκους προσεγγίσεις στην ιδανική κρουστική απόκριση του φίλτρου οδηγεί στην εμφάνιση κυματισμών εκατέρωθεν στη συχνότητα αποκοπής του φίλτρου, καθώς και στη μη μηδενική ζώνη μετάβασης μεταξύ της ζώνης αποκοπής και διέλευσης. Όσο στις ζώνες αποκοπής-διέλευσης, τόσο και στη ζώνη μετάβασης οι αποκλίσεις αυτές, από το ιδανικό low-pass φίλτρο, είναι ανεπιθύμητες αλλά αναπόφευκτες (σχήμα 17).

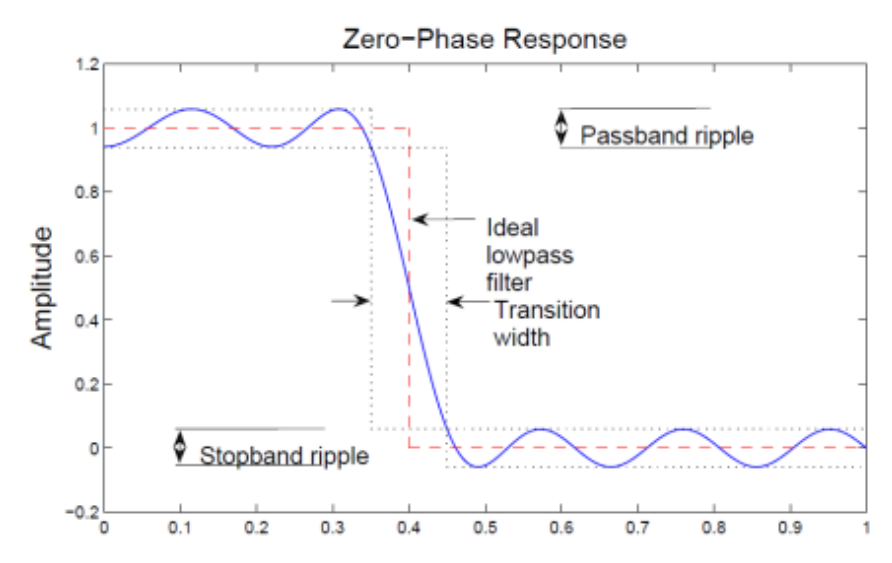

**Σχήμα 17: Απεικόνηση κυματισμών σε ένα anti-aliasing φίλτρο**

Λόγω του φαινομένου του κυματισμού, όπως φαίνεται και στο σχήμα (9), στο τελικό σήμα θα εισαχθεί ένα ποσό παραμόρφωσης και στην ωφέλιμη ζώνη του σήματος. Σημειώνεται ότι κάποιο ποσοστό από αυτή τη παραμόρφωση θα έχει αρμονικά χαρακτηριστικά. Η οξύτητα του φίλτρου, δηλαδή πόσο απότομη θα είναι η κλίση της ευθείας της ζώνης μετάβασης, καθορίζεται από τη τάξη του φίλτρου, δηλαδή το πλήθος των γραμμών καθυστέρησης του φίλτρου (σχήμα 18).

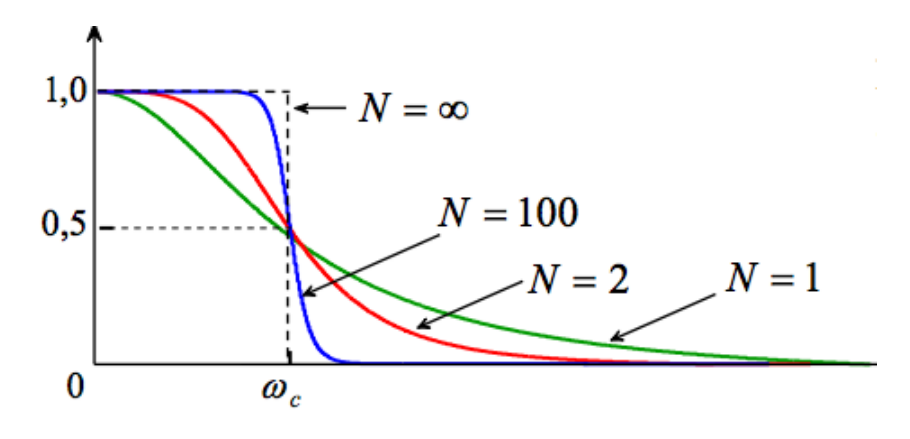

**Σχήμα 18: Απεικόνιση οξύτητας anti-aliasing φίλτρων**

Δεδομένου του ότι όσο αυξάνεται η τάξη του φίλτρου, τόσο αυξάνεται και η απαιτούμενη υπολογιστική ισχύς του συστήματος, συμβιβασμός μεταξύ τάξης φίλτρου και ισχύς του συστήματος κρίνεται απαραίτητος.

# **Κεφάλαιο 3: Πειραματικό μέρος**

### **3.1 Περιγραφή πειραματικού μέρους**

Για το πειραματικό μέρος αυτής της εργασίας επιλέχθηκαν να μελετηθούν οι αλγόριθμοι αναπροσαρμογής της συχνότητας δειγματοληψίας τριών προγραμμάτων ψηφιακής επεξεργασίας ήχου. Το Wavelab της εταιρίας Steinberg, το Soundforge της εταιρίας Sony Creative και του λογισμικού ανοιχτού κώδικα Audacity. Πιο συγκεκριμένα ελέγχθηκαν οι αλγόριθμοι μετατροπής της συχνότητας δειγματοληψίας από 96KHz σε 44.1KHz ως προς την αρμονική τους παραμόρφωση και τη παραμόρφωση aliasing, μέσω αναπροσαρμογής τη συχνότητας δειγματοληψίας ειδικά κατασκευασμένων πειραματικών ηχητικών σημάτων και αναλυοντας τα συχνοτικά τους περιεχόμενα. Η συγκεκριμένη αυτή μετατροπή δεν επιλέχθηκε τυχαία, καθώς ειναι γενικά διαδεδομένη στη επαγγελματική ψηφιακή επεξεργασία ήχου, αφού πολλές από τις επαγγελματικές παραγωγές έχουν ως αρχική συχνότητα δειγματοληψίας τα 96KHz και μετά την επεξεργασία αναπροσαρμόζονται σε συχνότητα δειγματοληψίας τα 44.1KHz που είναι η συχνότητα δειγματοληψίας του audio cd, ενός από τους πιο διαδεδομένους τρόπους ψηφιακής καταγραφής, αναπαραγωγής και διανομής ψηφιακού ήχου.

Ως ηχητικά δείγματα προς μετατροπή της συχνότητας δειγματοληψίας τους επιλέχθησαν δύο ηχητικά σήματα συχνότητας δειγματοληψίας 96KHz και ψηφιακού βάθους 24 bit, κατασκευασμένα εξολοκλήρου στην εφαρμογή Simulink του προγράμματος Matlab της εταιρίας MathWorks.

Για τις μετρήσεις της αρμονικής παραμόρφωσης και της παραμόρφωσης aliasing που προέκυψε χρησιμοποιήθηκαν εργαλεία μέτρησης υψηλής ανάλυσης του λογισμικού Matlab, καθώς επίσης και εργαλεία συχνοτικής απεικόνισης του λογισμικού Izotope-RX2 της εταιρίας Izotope Inc., προκειμένου να γίνει σαφής και κατανοητή η απεικόνιση του φαινομένου aliasing.

Τέλος όλη η διαδικασία πραγματοποιήθηκε σε προσωπικό υπολογιστή χαρακτηριστικών: Manufacturer: AMD.

Processor: AMD Athlon(tm) II X3 450 processor 3.2 GHz.

RAM: 4GHz.

Λειτουργικό: Windows 7 Starter SP1.

Σημειώνεται επίσης η κάρτα ήχου του συστήματος είναι η υψηλής ποιότητας RME Fireface 400 λειτουργώντας κάτω από το πρόγραμμα οδήγησης Asio Fireface.

## **3.2 Πειραματικά ηχητικά δείγματα**

## **3.2.1. Πειραματικό ηχητικό δείγμα α για τη μέτρηση της ολικής αρμονικής παραμόρφωσης**

Για τη μέτρηση της ολικής αρμονικής παραμόρφωσης χρησιμοποιήθηκε ένας απλός ημιτονοειδής τόνος (sine wave) συχνότητας 1KHz και διάρκειας 5 δευτερολέπτων. Ένας ημιτονοειδής τόνος είναι ένας τόνος που περιέχει αυστηρά μια συχνότητα. Έχει επικρατήσει να χρησιμοποιείται τόνος συχνότητας 1KHz, καθώς αυτή η συχνότητα βρίσκεται στο μέσο περίπου της κλίμακας του ωφέλιμου συχνοτικού φάσματος των μουσικών παραγωγών. Ο τόνος υπέστη αλλαγή δειγματοληψίας κατά τη πειραματική διαδικασία και στη συνέχεια με τη χρήση ενός αναλυτή φάσματος μετρήθηκε η ολική αρμονική παραμόρφωση του.

## **3.2.2. Πειραματικό ηχητικό δείγμα β για τη μέτρηση της αναδίπλωσης συχνοτήτων**

Για τη μέτρηση της αναδίπλωσης συχνοτήτων (frequency aliasing), χρησιμοποιήθηκε ημιτονοειδής τόνος γραμμικής σάρωσης (linear sweep tone), διάρκειας 5 δευτερολέπτων, αρχικής συχνότητας τα 0Hz και τελικής συχνότητας τα 48KHz. Ένα τόνος σάρωσης (sweep tone) είναι ένας καθαρός τόνος του οποίου η συχνότητα μεταβάλλεται συνεχόμενα. Συνήθως χρησιμοποιείται ως δοκιμαστικός τόνος μετρήσεων για ανάλυση συχνοτικής απόκρισης συνδιασμένος με έναν αναλυτή φάσματος. Καθώς ο τόνος σαρώνει το φάσμα, ο αναλυτής φάσματος, καταγράφει και παρουσιάζει τις αποκλίσεις της συχνοτικής απόκρισης του προς μέτρηση συστήματος. Οι δύο πιο συχνοί τύποι ενός τόνου σάρωσης είναι ο γραμμικός τόνος σάρωσης (linear sweep tone) και ο λογαριθμικός τόνος σάρωσης (exponencial sweep tone). Ο γραμμικός τόνος έχει ένα σταθερό ρυθμό αλλαγής συχνότητας (Hz/sec) και έχει επίπεδη συχνοτική απόκριση όπως ο λευκός θόρυβος. Στο λογαριθμικό τόνο η συχνότητα αυξάνεται κατα ένα σταθερό ρυθμό οκτάβας (oct/sec). Αυτό σημαίνει ότι κάθε οκτάβα περιέχει την ίδια ενέργεια, παρόμοια με το λευκό θόρυβο. Για να ελεγχούν και να συγκριθούν οι αλγόριθμοι αναπροσαρμογής ρυθμού δειγματοληψίας χρειάστηκε να δημιουργηθεί ένα πρωτογενές δοκιμαστικό σήμα που περιέχει όλες τις συχνότητες του φάσματος της αρχικής συχνότητας δειγματοληψίας, όπως αυτός περιορίζεται απο το θεώρημα του Nyquist (48KHz στο συγκεκριμένο πείραμα) πριν την αλλαγή δειγματοληψίας. Ένα σήμα τύπου θορύβου κρίθηκε ακατάλληλο λόγω της επικάλυψης των συχνοτήτων της αναδίπλωσης, που προβλέπεται από την θεωρία, από άλλα στοιχεία του θορύβου. Από τα παραπάνω προέκυψε ότι το ιδανικό δοκιμαστικό σήμα είναι ένα γραμμικός τόνος σάρωσης του οποίου, μετά την αλλαγή του ρυθμού δειγματοληψίας του, το φάσμα αναλύθηκε από ένα φασματογράφο.

# **3.3. Παρουσίαση των προς εξέταση προγραμμάτων και αλγόριθμων αλλαγής συχνότητας δειγματοληψίας**

#### **3.3.1. Wavelab**

Το Wavelab είναι μια πλατφόρμα ψηφιακής επεξεργασίας ήχου της εταιρίας Steinberg, προσανατολισμένη στην επαγγελματική και ημι-επαγγελματική αγορά. Χρησιμοποιείται ευρέως, κατα κύριο λόγο, ως πλατφόρμα editing. Μπορεί να διαχειριστεί σήματα υψηλής ανάλυσης μέχρι και 384 KΗz συχνότητας δειγματοληψίας. Το περιβάλλον εργασίας του θεωρείται εξαιρετικό και ο εσωτερικός του αλγόριθμος resampling λαμβάνει πολύ καλές κριτικές από επαγγελματίες και όχι. Η διαδικασία resampling γίνεται με μερικές απλές κινήσεις στην επιφάνεια εργασίας. Εδώ χρησιμοποιήθηκε η έκδοση Wavelab 6.11.

#### **3.3.2. Soundforge**

Το Soundforge είναι και αυτό μια πλατφόρμα ψηφιακής επεξεργασίας ήχου προσανατολισμένη στην επαγγελματική και ημι-επαγγελματική αγορά. Είναι προιόν της εταιρίας Sony Creative Software και χρησιμοποιείται ως πλατφόρμα editing. Θεωρείται ως άμεσος ανταγωνιστής του Wavelab καθώς μοιράζονται παρόμοιες λειτουργίες και περιβάλλον εργασίας. Μπορεί να διαχειριστεί σήματα έως και 192KHz συχνότητας δειγματοληψίας. Είναι και αυτό πολύ εύχρηστο ως περιβάλλον εργασίας ενώ ο αλγόριθμος resampling αξιολογείται ως αξιοπρεπής από επαγγελματικά forum. Εδώ χρησιμοποιήθηκε η έκδοση Soundforge Pro11.0.

#### **3.3.3. Audacity**

Το Audacity είναι πρόγραμμα ψηφιακής επεξεργασίας ήχου (κυρίως για editing).

Το χαρακτηριστικό του είναι ότι κυκλοφορεί ως ελεύθερο λογισμικό και χαρακτηρίζεται ως ανεξάρτητο πλατφόρμας (cross platform), δηλαδή είναι ικανό να ''τρέχει'' σε διαφορετικά λειτουργικά συστήματα ή πλατφόρμες υλικού. Το Audacity δημιουργήθηκε από τον Dominic Mazzoni όντας φοιτητής στο πανεπιστήμιο Carnegie Mellon. Συντηρείται έως σήμερα από τον ίδιο με τη βοήθεια ανθρώπων από όλο το κόσμο. Μπορεί να διαχειριστεί σήματα έως και 192KHz συχνότητας δειγματοληψίας. Ο εσωτερικός αλγόριθμος resample περιγράφεται απο το manual του προγράμματος ως υψηλής ποιότητας. Ο αλγόριθμος αυτός θεωρείται εξαιρετικός σε επαγγελματικά forum στο διαδύκτιο, όπως το www.wildlife-sound.org. Εδώ χρησιμοποιήθηκε η έκδοση Audacity 2.0.5.

### **3.4 Παραγωγή πειραματικών ηχητικών δειγματων**

Όπως ειπώθηκε και στη περιγραφή του πειράματος τα πειραματικά ηχητικά δείγματα δημιουργήθηκαν στην εφαρμογή Simulink του προγράμματος Matlab της εταιρίας Mathworks.

### **3.4.1. Matlab**

Το Matlab είναι ένα περιβάλλον αριθμητικής υπολογιστικής και μια προγραμματιστική γλώσσα τέταρτης γενιάς. Αποθηκεύει και κάνει πράξεις με βάση την άλγεβρα πινάκων. Χρησιμοποιείται κατά κύριο λόγο για την επίλυση μαθηματικών προβλημάτων. Θεωρείται ως απαραίτητο εργαλείο για πλήθος επαγγελματιών, μεταξύ άλλων και αυτών που ασχολούνται με τη ψηφιακή επεξεργασία σήματος Το Matlab προσφέρει ένα πρόσθετο πακέτο προγραμμάτων, το Simulink.

### **3.4.2. Simulink**

Το Simulink είναι μια γλώσσα προγραμματισμού σε γραφικό περιβάλλον που έχει τη λογική της σειριακής ροής δεδομένων, σχεδιασμενο για ανάλυση και προσομοίωση πολλαπλών πεδίων ορισμού δυναμικών συστημάτων. Διαθέτει μια ευρεία γκάμα γραφικών εργαλείων (block) καθώς και πλήρως προσαρμοζόμενες βιβλιοθήκες εργαλείων για κάθε χρήση. Το Simulink μπορεί να λειτουργήσει ενοποιημένα με το Matlab ή και έξω από αυτό. Και τα δύο λογισμικά θεωρούνται εργαλεία υψηλής ανάλυσης, ειδικά για εφαρμογές ψηφιακής επεξεργασίας σήματος. Η βιβλιοθήκη DSPToolbox παρέχει αλγόριθμους για το σχεδιασμό και τη προσομοίωση συστημάτων ψηφιακής επεξεργασίας σήματος.

### **3.4.3 Παραγωγή πειραματικού ηχητικού δείγματος α**

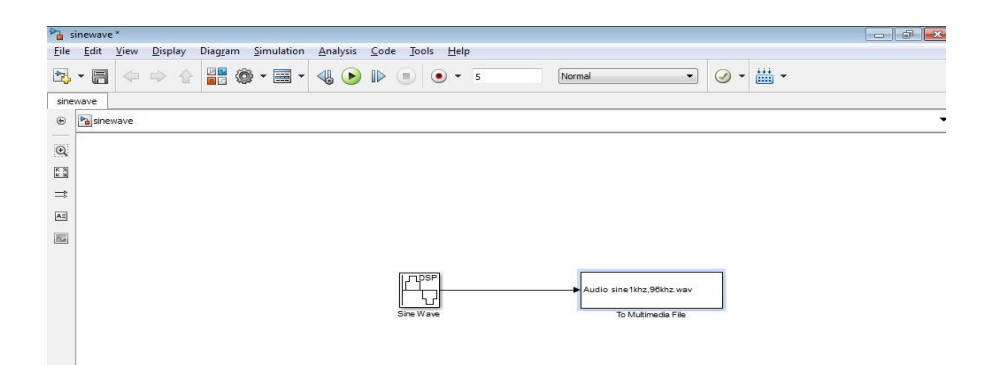

Για τη παραγωγή του ηχητικού δείγματος **α** χρησιμοποιήθηκε η απλή διάταξη του σχήματος (19) στην εφαρμογή Simulink.

Για τη παραγωγή του χρησιμοποιήθηκε το αντικείμενο "sine wave" από τη βιβλιοθήκη "DSPToolkit" του Simulink. Για την εξαγωγή του σε αρχείο ήχου χρησιμοποιήθηκε το αντικείμενο "To multimedia file" από την ίδια βιβλιοθήκη. "Τρεχοντας" τον αλγόριθμο στο τελος δημιουργήθηκε ένα αρχείο ήχου στο σκληρο δίσκο με τα ζητούμενα χαρακτηριστικά.

### **3.4.3.1. Αντικείμενο " sine wave"**

Το αντικείμενο "sine wave" δημιουργεί ένα ψηφιακό ημιτονοειδές σήμα με προσαρμοζόμενα πλάτος, συχνότητα, φάση και συχνότητα δειγματοληψίας. Ανοίγοντας τις ιδιότητες του αντικειμένου εμφανίζονται οι παράμετροι του αλγόριθμου (σχήμα 20,21).

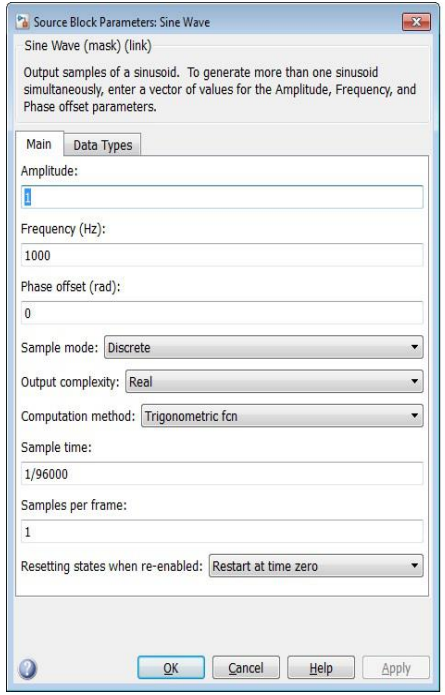

**Σχήμα 20: Παράμετροι αντικειμένου "sine wave"**

Στο συγκεκριμένο αλγόριθμο επιλέχθησαν οι εξής παράμετροι:

| Phase offset parameters. | Output samples of a sinusoid. To generate more than one sinusoid<br>simultaneously, enter a vector of values for the Amplitude, Frequency, and |   |
|--------------------------|----------------------------------------------------------------------------------------------------|---|
| Data Types<br>Main       |                                                                                                    |   |
|                          | Output data type: Inherit: Inherit via back propagation                                                                                        | > |
|                          |                                                                                                    |   |
|                          |                                                                                                    |   |
|                          |                                                                                                    |   |
|                          |                                                                                                    |   |

**Σχήμα 21: Παράμετροι αντικειμένου "sine wave"**

- $\bullet$ Amplitude (πλάτος) : 1.
- $\bullet$ Frequency (συχνότητα): 1000 Hz.
- Phase offset  $(φάση) : 0$  rad.
- Computation mode (μέθοδος υπολογισμού) : Trigonometric fnc.
- Sample time (χρόνος δειγματοληψίας) : 1/96000.

Αυτές οι παράμετροι είχαν ως αποτέλεσμα τη δημιουργία ενός ψηφιακού ημιτονοειδούς σήματος. Για τη μέθοδο υπολογισμού εγινε η επιλογή της τριγονομετρικής λειτουργίας καθώς αυτή περιγράφεται από τον ίδιο κατασκευαστή ως πιο ακριβής. Οι υπόλοιπες παραμέτροι δεν αφορούν το συγκεκριμένο πείραμα.

### **3.4.3.2. Αντικείμενο "To multimedia file"**

Το αντικείμενο "To multimedia file" κάνει εξαγωγή της εισόδου του σε αρχείο video, audio ή και τα δύο.Ανοίγοντας τις ιδιότητες του αντικειμένου εμφανίζονται οι παράμετροι.

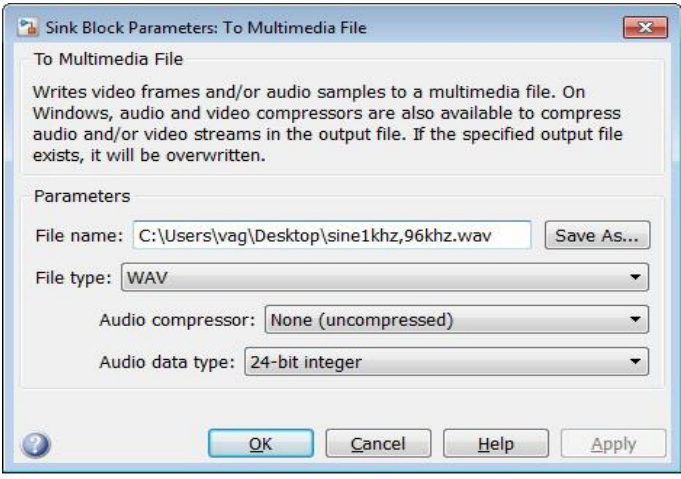

### **Σχήμα 22: Παράμετροι αντικειμένου "To multimedia file" στο Simulink**

Στο συγκεκριμένο αλγόριθμο επιλέχθησαν οι εξής παράμετροι:

- $\bullet$ File type (τύπος αρχείου) : Wav.
- Audio compressor (ηχητική συμπίεση) : Non.
- Audio data type (ψηφιακό βάθος) : 24 bit-integer.

Αυτές οι παράμετροι είχαν ως αποτέλεσμα τη εξαγωγή στο σκληρό δίσκο ενός ψηφιακού αρχείου ήχου με βάθος 24 bit.

## **3.4.4 Παραγωγή πειραματικού ηχητικού δείγματος β**

Για τη παραγωγή του ηχητικού δείγματος **β** χρησιμοποιήθηκε η απλή διάταξη του σχήματος (23).

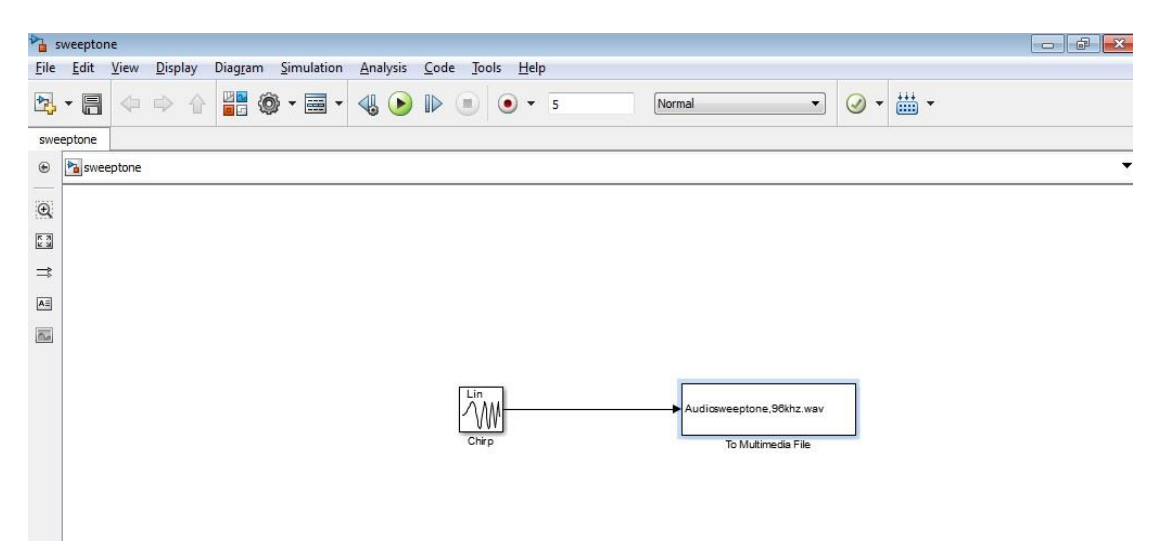

**Σχήμα 23: Αλγόριθμος παραγωγής πειραματικού ηχητικού δείγματος β στην εφαρμογή Simulink**

Για τη παραγωγή του χρησιμοποιήθηκε το αντικείμενο "chirp" από τη βιβλιοθήκη "DSPToolkit" του Simulink. Για την εξαγωγή του σε αρχείο ήχου χρησιμοποιήθηκε το αντικείμενο "To multimedia file" από την ίδια βιβλιοθήκη. "Τρεχοντας" τον αλγόριθμο στο τελος δημιουργήθηκε ένα αρχείο ήχου στο σκληρο δίσκο με τα ζητούμενα χαρακτηριστικά όπως στη διάταξη του δείγματος **α**.

### **3.4.4.1. Αντικείμενο "chirp"**

Το αντικείμενο "chirp" εξάγει ένα τόνο σάρωσης (sweep tone) συνημιτονοειδoύς μορφής,σταθερού πλάτους και συνεχούς φάσης. Ανοίγοντας τις ιδιότητες του αντικειμένου εμφανίζονται οι παράμετροι του αλγόριθμου (σχήμα 24).

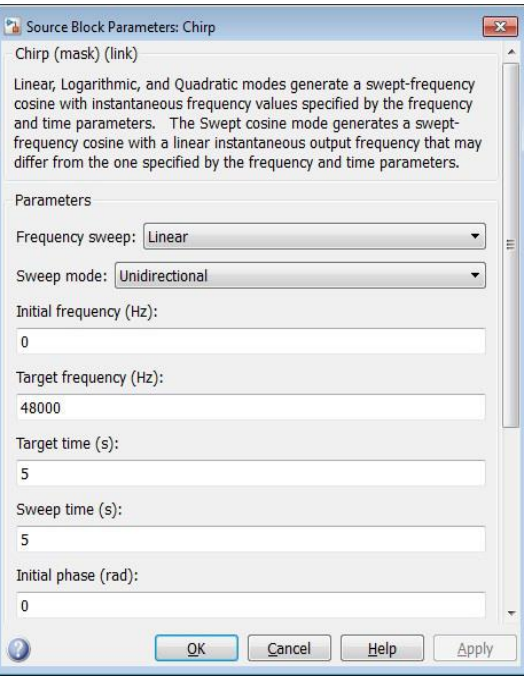

**Σχήμα 24: Παράμετροι αντικειμένου chirp**

Στο συγκεκριμένο αλγόριθμο επιλέχθησαν οι εξής παράμετροι:

- Frequency sweep (μορφή σάρωσης) : Linear.
- Sweep mode (κατεύθυνση σάρωσης) : Unidirectional.
- •Initial frequency (αρχική συχνότητα σάρωσης) : 0 Hz.
- Target frequency (τελική συχνότητα σάρωσης) : 48000 Hz.
- Target time (χρόνος τελικής συχνότητας) : 5 sec.
- $\bullet$ Sweep time (χρόνος σάρωσης) : 5 sec.
- $\bullet$ Initial phase (αρχική φάση) : 0 rad.

Οι παραμέτροι αυτοί είχαν ως αποτέλεσμα τη δημιουργία ενός ψηφιακού συνημιτονοειδούς τόνου γραμμικής σάρωσης αρχικής συχνότητας το 0 Hz, διάρκειας 5 sec και τελικής συχνότητας τα 48KHz.

# **3.5. Διαδικασία αναπροσαρμογής συχνότητας δειγματοληψίας πειραματικών ηχητικων δειγμάτων από τα προς εξέταση προγράμματα**

Όπως αναφέρθηκε και στη περιγραφή του πειράματος, τα παραγμένα ηχητικά δείγματα υπέστη αναπροσαρμογή της συχνότητας δειγματοληψίας τους και συγκεκριμένα από 96KHz σε 44.1KHz, από τους εσωτερικούς αλγόριθμους resampling των προς εξέταση προγραμμάτων.

## **3.5.1 Wavelab**

Η διαδικασία αλλαγής συχνότητας δειγματοληψίας στο Wavelab έγινε με τα εξής βήματα:

1. Στην επιφάνεια εργασίας επιλέχθηκε το μενού File-Open-Wave και επιλέχθηκε το κατασκευασμένο πειραματικό ηχητικό δείγμα.

2. Στο μενού Process-Convert sample rate επιλέχθηκε η επιθυμητή συχνότητα δειγματοληψίας (44100 Hz) και επιλέγεται το κουμπί οκ. (σχήμα 25).

3. Στο μενού File-Save as ονοματίστηκε το καινούργιο ηχητικό δείγμα και επιλέχθηκε το κουμπί οκ.

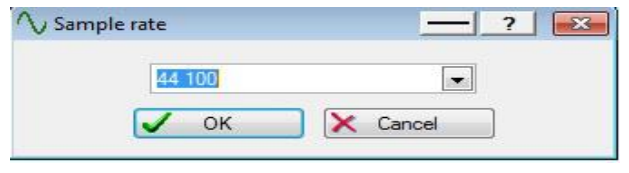

**Σχήμα 25: Επιλογή καινούργιας συχνότητας δειγματοληψίας στο Wavelab**

Sample rate: 44 100

### **3.5.2. Soundforge**

Η διαδικασία αλλαγής συχνότητας δειγματοληψίας στο Soundforge έγινε με τα εξής βήματα:

1. Στην επιφάνεια εργασίας επιλέχθηκε το μενού File-Open-Wave και επιλέχθηκε το κατασκευασμένο πειραματικό ηχητικό δείγμα.

2. Στο μενού Process-Resample-Resample επιλέχθηκε η επιθυμητή συχνότητα δειγματοληψίας (44100 Hz) και επιλέχθηκε το κουμπί οκ καθώς και επιλέγεται ο αριθμός 4 στην ένδειξη "interpolation accuracy" για μέγιστη απόδοση του αλγόριθμου (σχήμα 26).Σημειώνεται οτι η επιλογη εφαρμογής "anti-alias filter" επιλέχθηκε.

3. Στο μενού File-Save as ονοματίστηκε το καινούργιο ηχητικό δείγμα και επιλέχθηκε το κουμπί οκ.

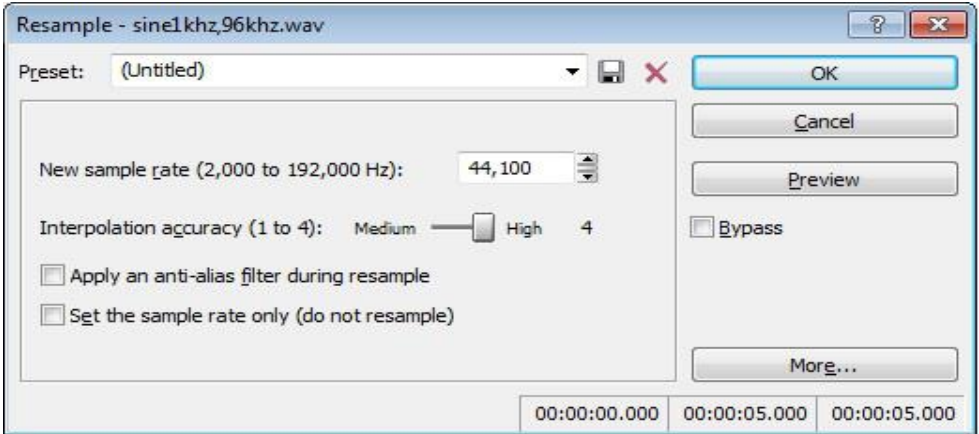

**Σχήμα 26: Επιλογή καινούργιας συχνότητας δειγματοληψίας στο Soundforge**

- New sample rate (2,000 to 192,000 Hz) : 44,100.
- Interpolation accuracy  $(1 \text{ to } 4)$ : High.
- Apply an anti-alias filter during resample : Yes.
- Set the sample rate only (do not resample) : No.

### **3.5.3 Audacity**

Η διαδικασία αλλαγής συχνότητας δειγματοληψίας στο Audacity έγινε με τα εξής βήματα:

1. Στην επιφάνεια εργασίας επιλέχθηκε το μενού File-Open-Wave και επιλέχθηκε το κατασκευασμένο πειραματικό ηχητικό δείγμα.

2. Στο μενού Tracks-Resample επιλέχθηκε η επιθυμητή συχνότητα δειγματοληψίας (44100 Hz) και επιλέχθηκε το κουμπί οκ. (σχήμα 27).

3. Στο μενού File-Export ονοματίστηκε το καινούργιο ηχητικό δείγμα και επιλέχθηκε το κουμπί οκ. Σημειώνεται ότι επειδή το πρόγραμμα λειτουργεί με την λογική του export έπρεπε να γίνει αλλαγή στην συχνότητα δειγματοληψίας όλου του project. ( Σχήμα 28).

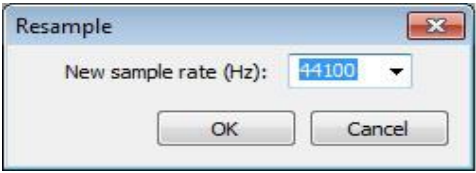

**Σχήμα 27: Επιλογή καινούργιας συχνότητας δειγματοληψίας στο Audacity**

• New sample rate (Hz) : 44100

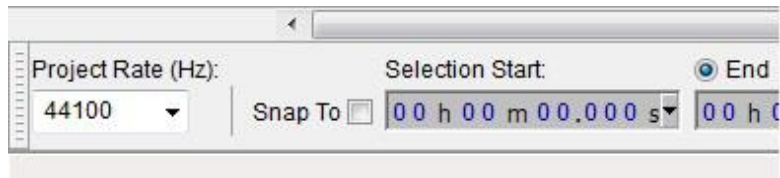

**Σχήμα 28 : Αλλαγή συχνότητας δειγματοληψίας στο project στο Audacity**

Project Rate (Hz) : 44100

# **3.6 Μέτρηση αρμονικής παραμόρφωσης και παραμόρφωσης aliasing στα αναπροσαρμοσμένης δειγματοληψίας ηχητικά δείγματα**

Η μέτρηση της αρμονικής παραμόρφωσης έγινε σε εφαρμογή του προγράμματος

Simulink, ενώ για την απεικόνιση της παραμόρφωσης aliasing χρησιμοποιήθηκε εργαλείο του προγράμματος Izotope RX2. Αναμένεται η παραμόρφωση aliasing να απεικονίζεται και στο φασματόγραμμα του Simulink.

### **3.6.1. Μέτρηση αρμονικής παραμόρφωσης**

Για τη μέτρηση της αρμονικής παραμόρφωσης που εισάγει ο αλγόριθμος resampling των προς εξέταση προγραμμάτων έγινε αναλύοντας τα αναπροσαρμοσμένα ηχητικά δείγματα του πειραματικού δείγματος **α**, στη διάταξη του Simulink που παρουσιάζεται στο σχήμα (29).

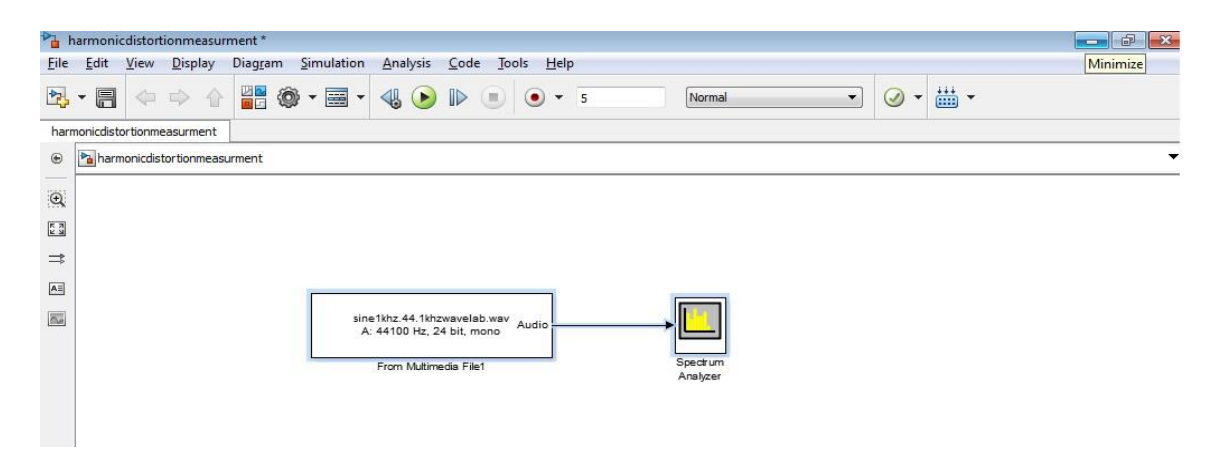

**Σχήμα 29 : Διάταξη μέτρησης ολικής αρμονικής παραμόρφωσης στο Simulink**

Για την εισαγωγή του ηχητικού δείγματος στο Simulink χρησιμοποιήθηκε το αντικείμενο "From multimedia file" από τη βιβλιοθήκη DSPToolkit του Simulink. Για τη μέτρηση της αρμονικής παραμόρφωσης χρησιμοποιήθηκε το αντικείμενο "Spectrum Analyzer" από την ίδια βιβλιοθήκη.

### **3.6.1.1 Το αντικείμενο " From multimedia file"**

Το αντικείμενο "From multimedia file" κάνει εισαγωγή στο πρόγραμμα αρχείο video, audio ή και τα δύο. Ανοίγωντας τις ιδιότητες του αντικειμένου εμφανίζονται οι παραμετροί του (σχήμα 30).

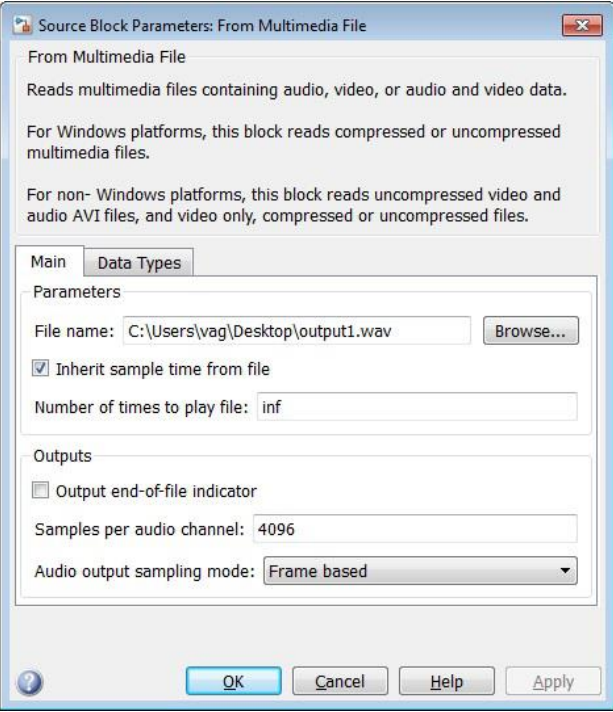

**Σχήμα 30 : Ιδιότητες αντικειμένου "From multimedia file" στο Simulink**

Αφού επιλέχθηκε να φορτωθεί το προς εξέταση αρχείο ενεργοποιήθηκε η επιλογή για χρόνο δειγματοληψιας όσο ο χρόνος του αρχείου ήχου.

### **3.6.1.2. Το αντικείμενο " Spectrum analyzer"**

Το αντικείμενο "Spectrum analyzer" εμφανίζει το φάσμα συχνοτήτων ενός ηχητικού δείγματος. (σχήμα 31).

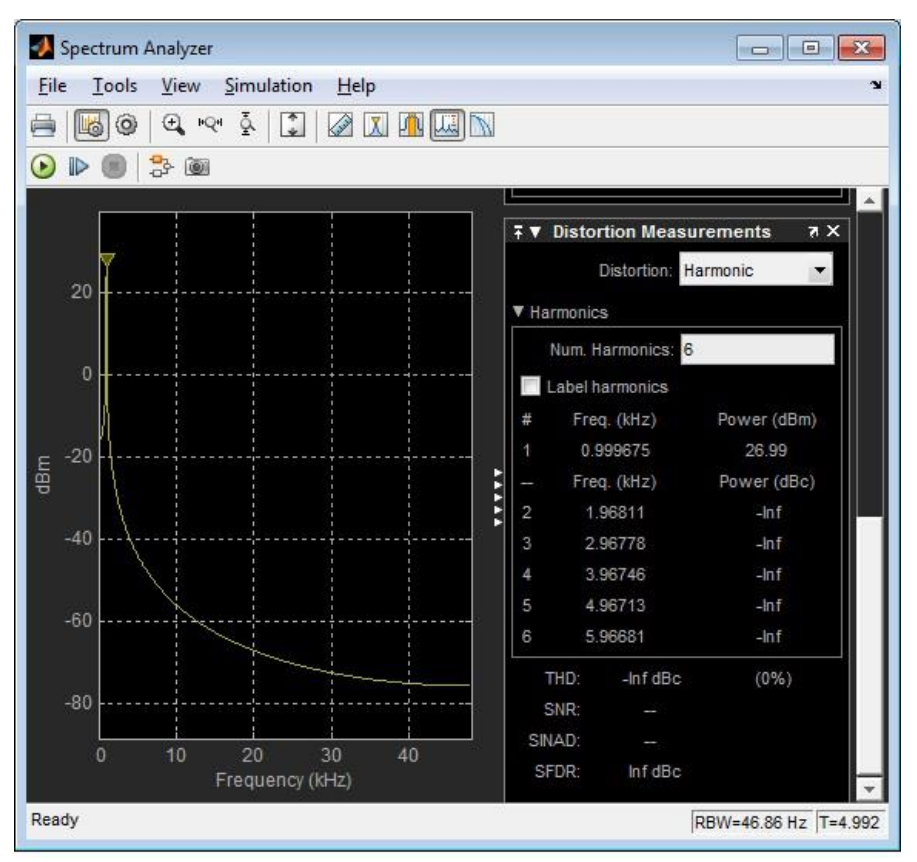

**Σχήμα 31 : Το αντικείμενο "Spectrum analyzer" στο Simulink**

Για να μετρηθεί η αρμονική παραμόρφωση, από το μενού Tools-Measurment επιλέχθηκε το μενού Harmonic distortion. Στις επιλογές που εμφανίζονται δεξιά στο παράθυρο του αντικειμένου επιλέχθηκε το πλήθος των αρμονικών που θα γίνουν εμφανείς. Συγκεκριμένα εδώ επιλέγεται πλήθος αρμονικών της τάξης του 6. Η διαδικασία θα επαναλήφθηκε 3 φορές, μια για κάθε ηχητικό δείγμα προς εξέταση. Σημειώνεται επίσης ότι για την ανάλυση χρησιμοποιήθηκε παράθυρο ανάλυσης τύπου "Hann".

#### **3.6.2 Απεικόνιση της παραμόρφωσης aliasing**

Για τη μέτρηση της παραμόρφωσης aliasing που εισάγει ο αλγόριθμος resampling των προς εξέταση προγραμμάτων έγινε αναλύοντας τα αναπροσαρμοσμένα ηχητικά δείγματα του πειραματικού δείγματος **β**, σε εφαρμογή του προγράμματος Izotope RX2 της εταιρίας Izotope inc. Η απεικόνιση έγινε με το εργαλείο του φασματογράμματος. Ένα

φασματόγραμμα είναι μια οπτική απεικόνιση του φάσματος συχνοτήτων σε ένα ηχητικό σήμα που μεταβάλλεται στο χρόνο.

## **3.6.2.1. Izotope RX2**

Το Izotope RX είναι ένα πρόγραμμα ψηφιακής επεξεργασίας ήχου και συγκεκριμένα επιδιόρθωσης αρχείων ήχου από προβλήματα όπως θορύβους και παραμορφώσεις, προσανατολισμένο για επαγγελματική χρήση. Θεωρείται εργαλείο υψηλής ποιότητας και τα εργαλεία μέτρησης που διαθέτει θεωρούνται υψηλής ανάλυσης. Η απεικονισή του έγινε με το εργαλείο του φασματογράμματος. Ένα φασματόγραμμα είναι μια οπτική απεικόνιση του φάσματος συχνοτήτων σε ένα ηχητικό σήμα που μεταβάλλεται στο χρόνο.

## **3.6.2.2. Διαδικασία ανάλυσης ηχητικών δειγμάτων με το εργαλείο spectrogram του Izotope RX2**

Επιλέγοντας το μενού File-Open επιλέγεται το προς εξέταση ηχητικό δείγμα καθώς φορτώνεται το αρχείο έγινε η απεικονισή του στο φασματογράφο. (σχήμα 32). Η διαδικασία επαναλήφθηκε 3 φορές μια για κάθε ηχητικό δείγμα προς εξέταση.

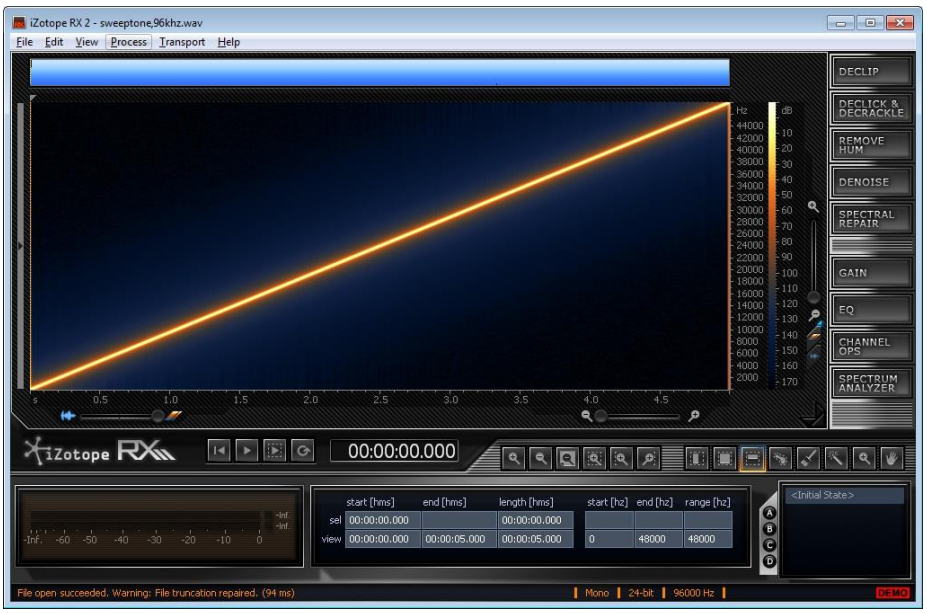

**Σχήμα 32 : Απεικόνηση φασματογράφου στο Izotope RX**

# **Κεφάλαιο 4: Αποτελέσματα, ανάλυση αποτελεσμάτων**

## **4.1. Παρουσίαση αποτελεσμάτων**

### **4.1.1. Αρμονική παραμόρφωση**

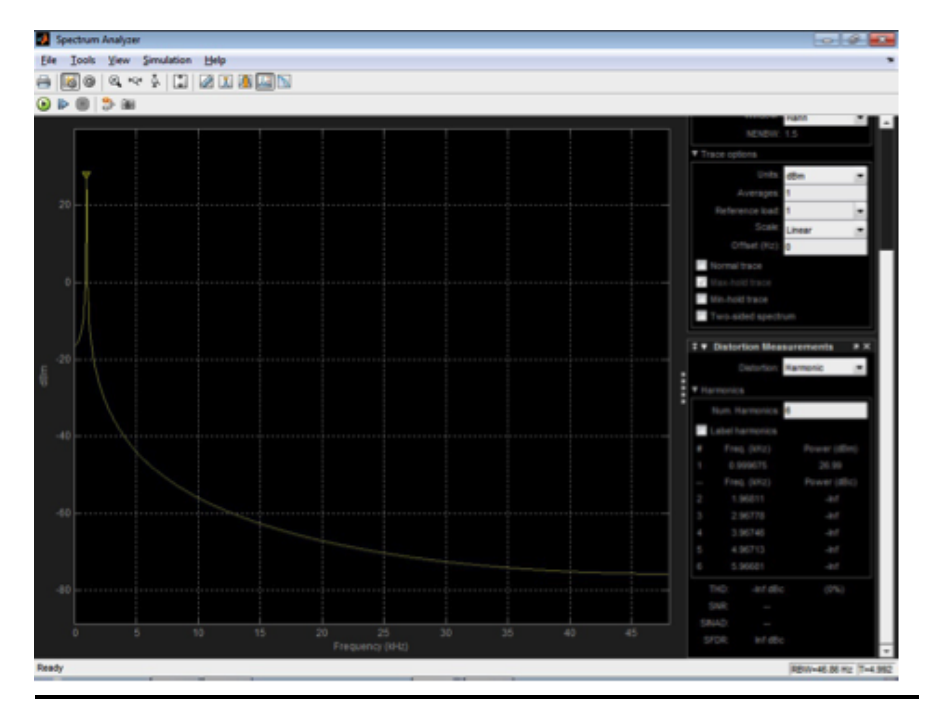

**Σχήμα 33 : Αρμονική παραμόρφωση πειραματικού ηχητικού δείγματος α ανάλυσης 96KHz 24bit**

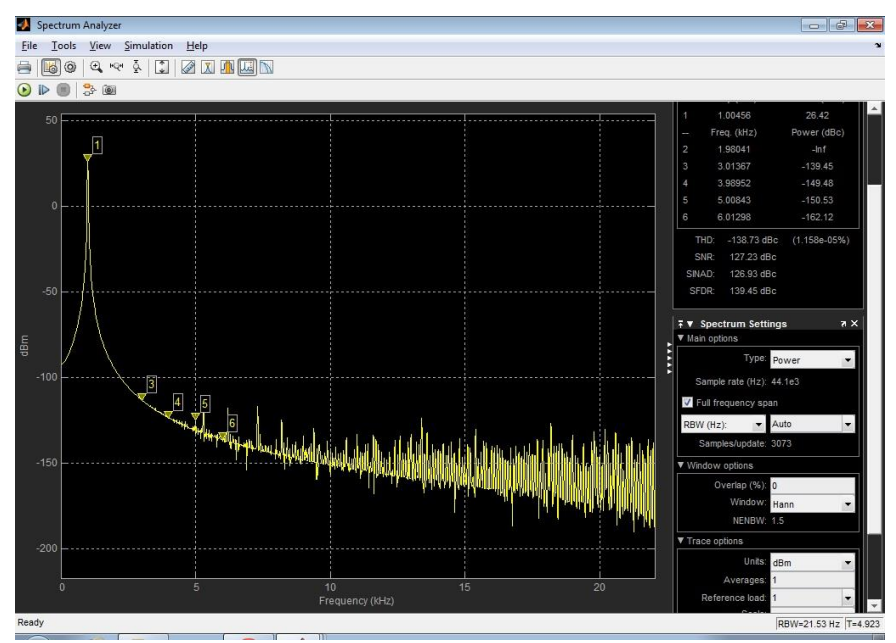

**Σχήμα 34 : Αρμονική παραμόρφωση αναπροσαρμοσμένου ηχητικού δείγματος α αναλυσης 44.1KHz 24bit, στο Wavelab**

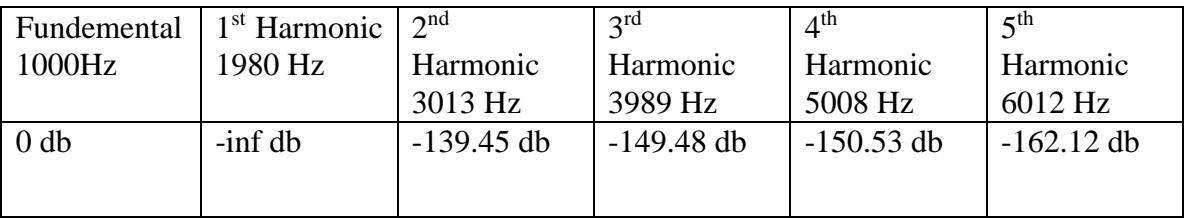

• Total Harmonic Distortion :  $1.158 \times 10^{-5}$ %

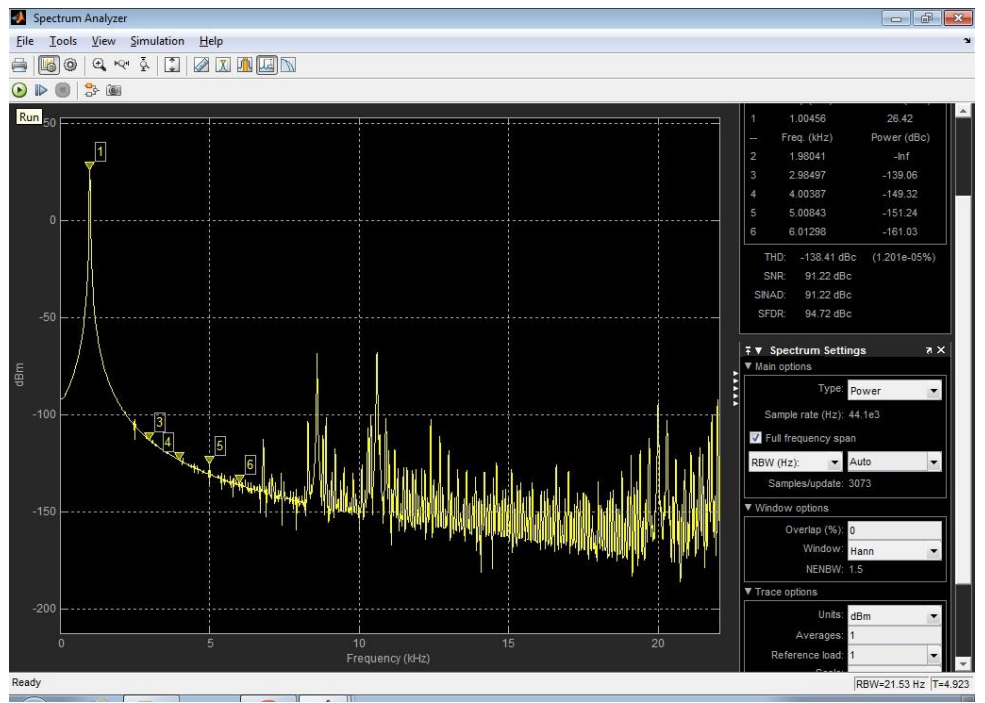

**Σχήμα 35 : Αρμονική παραμόρφωση αναπροσαρμοσμένου πειραματικού ηχητικού δείγματος α ανάλυσης 44.1KHz 24bit, στο Soundforge**

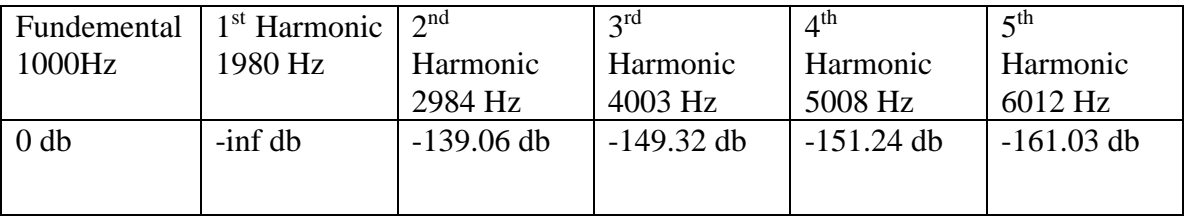

• Total Harmonic Distortion :  $1.201 \times 10^{-5}$ %

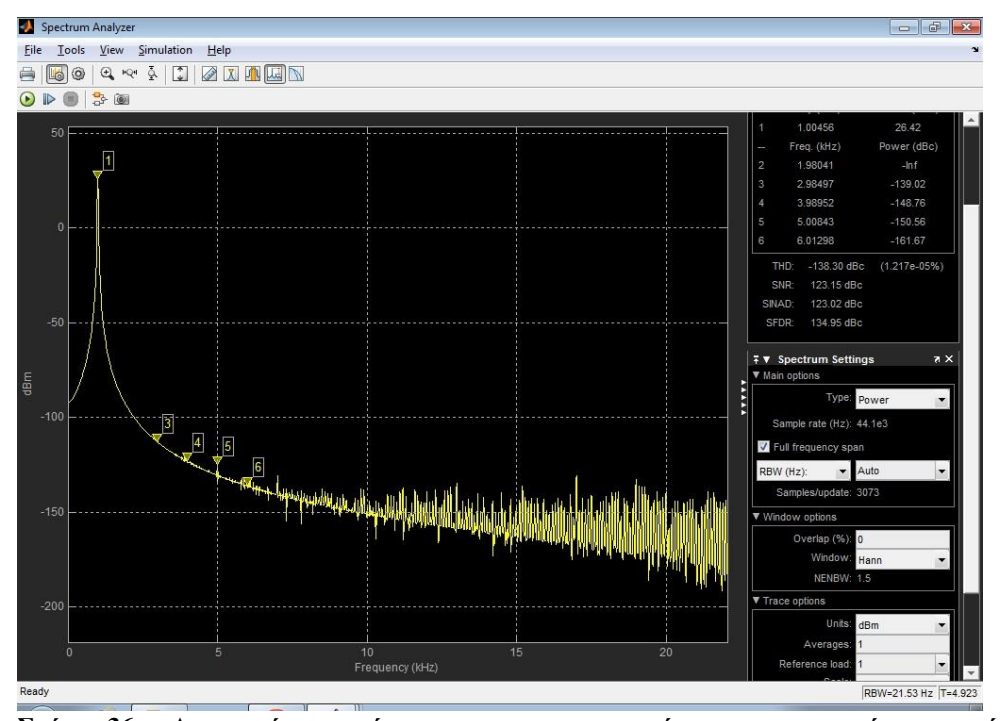

**Σχήμα 36 : Αρμονική παραμόρφωση αναπροσαρμοσμένου πειραματικού ηχητικού δείγματος α ανάλυσης 44.1KHz 24bit, στο Audacity**

| Fundemental | 1 <sup>st</sup> Harmonic | $\gamma$ nd  | 2rd         | ∕lth         | $5$ th       |
|-------------|--------------------------|--------------|-------------|--------------|--------------|
| 1000Hz      | 1980 Hz                  | Harmonic     | Harmonic    | Harmonic     | Harmonic     |
|             |                          | 2984 Hz      | 3989 Hz     | 5008 Hz      | 6012 Hz      |
| $0$ db      | $-int db$                | $-139.02$ db | $-148.76db$ | $-150.56$ db | $-161.67$ db |
|             |                          |              |             |              |              |

• Total Harmonic Distortion :  $1.217 \times 10^{-5}$ %

## **4.1.2 Παραμόρφωση αναδίπλωσης συχνοτήτων (aliasing)**

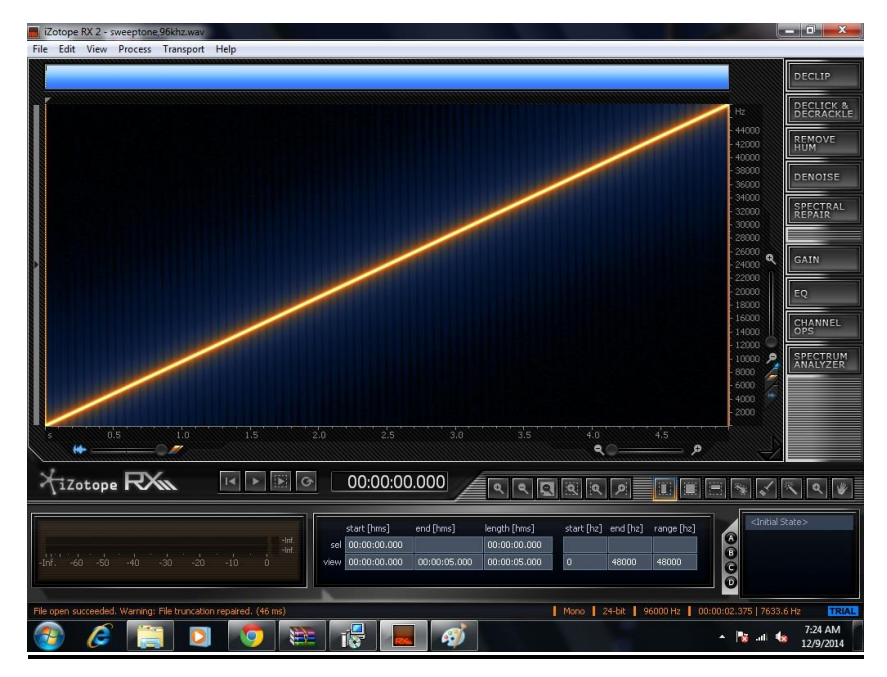

**Σχήμα 37 : Παραμόρφωση aliasing πειραματικού ηχητικού δείγματος β ανάλυσης 96KHz 24bit**

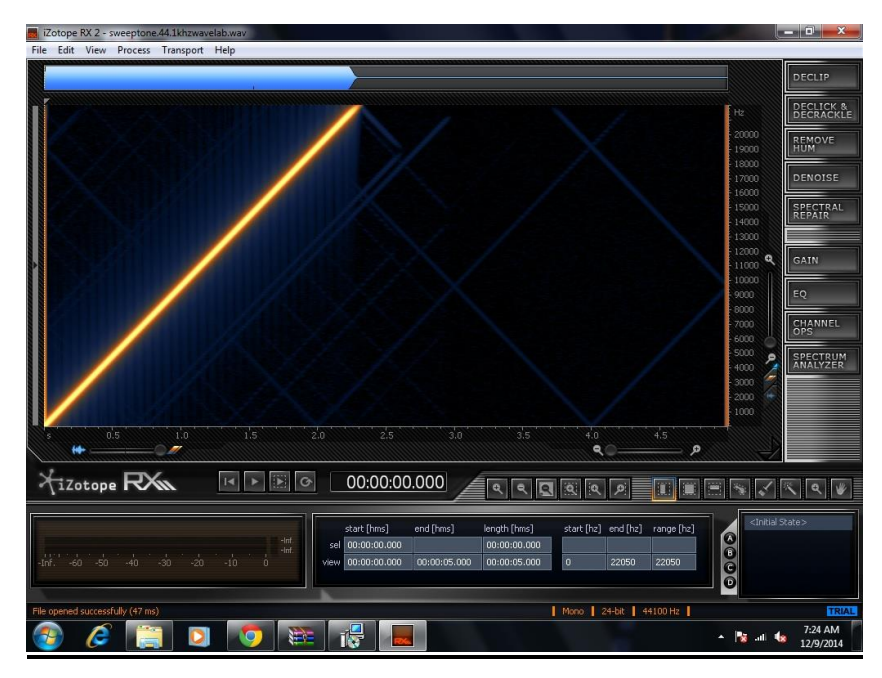

**Σχήμα 38 : Παραμόρφωση aliasing αναπροσαρμοσμένου πειραματικού ηχητικού δείγματος β ανάλυσης 44.1KHz 24bit, στο Wavelab**

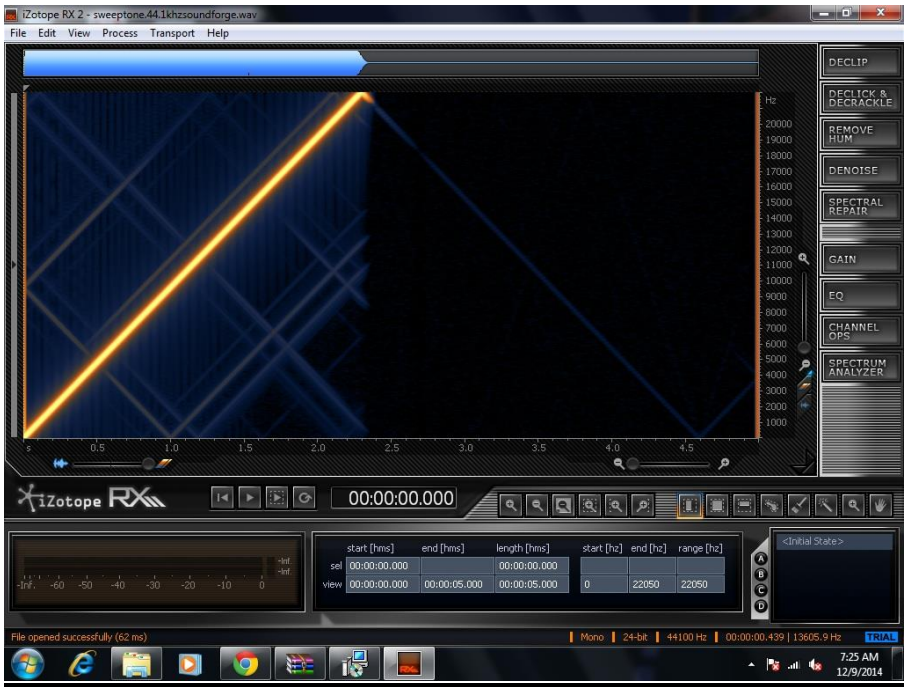

**Σχήμα 39 : Παραμόρφωση aliasing αναπροσαρμοσμένου πειραματικού ηχητικού δείγματος β ανάλυσης 44.1 KHz 24bit, στο Soundforge**

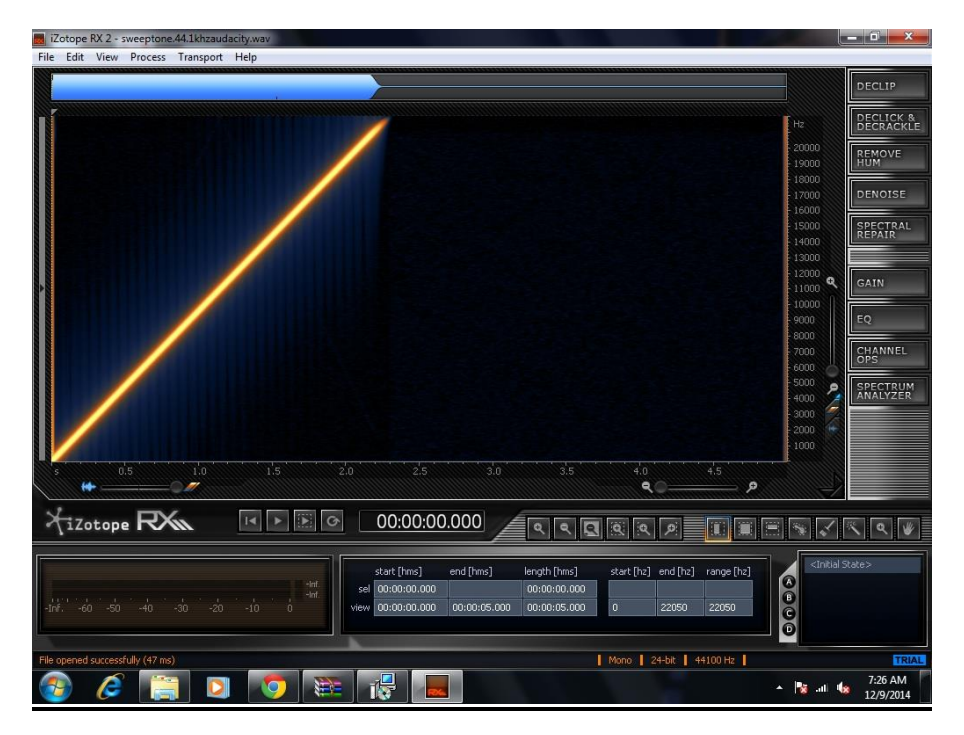

**Σχήμα 40 : Παραμόρφωση aliasing αναπροσαρμοσμένου πειραματικού ηχητικού δείγματος β ανάλυσης 44.1KHz 24bit, στο Audacity**

## **4.2. Ανάλυση αποτελεσμάτων**

### **4.2.1 Αρμονική παραμόρφωση**

Στο σχήμα (41) παρουσιάζεται η ολική αρμονική παραμόρφωση που εισάγεται στο τελικό σήμα α μετά την αναπροσαρμογή της συχνότητας δειγματοληψίας στο τρία προς εξέταση software

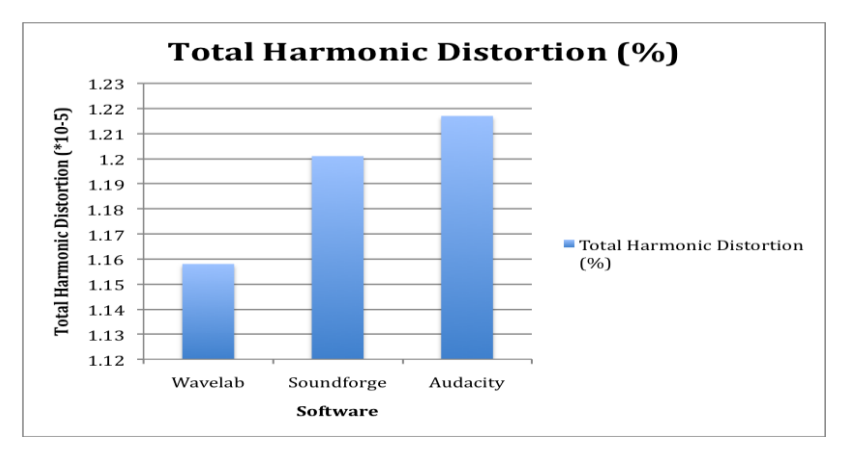

**Σχήμα 41 : Παρουσίαση ολικής αρμονικής παραμόρφωσης στο αναπροσαρμοσμένο πειραματικό ηχητικό δείγμα α**

Παρατηρούμε κατ' αρχάς ότι η ολική αρμονική παραμόρφωση είναι γενικά πολύ μικρή, της τάξεως του  $10^{-5}$  % κινούμενη στα όρια του σφάλματος μέτρησης. Παρόλα αυτά από αναπροσαρμογής δειγματοληψίας του Wavelab, ένω τη μεγαλύτερη το Audacity. το σχήμα παρατηρείται ότι τη μικρότερη αρμονική παραμόρφωση την έχει ο αλγόριθμος

Στο σχήμα (42) παρουσιάζονται οι σχετικές εντάσεις των πέντε πρώτων αρμονικών που μετρήθηκαν.

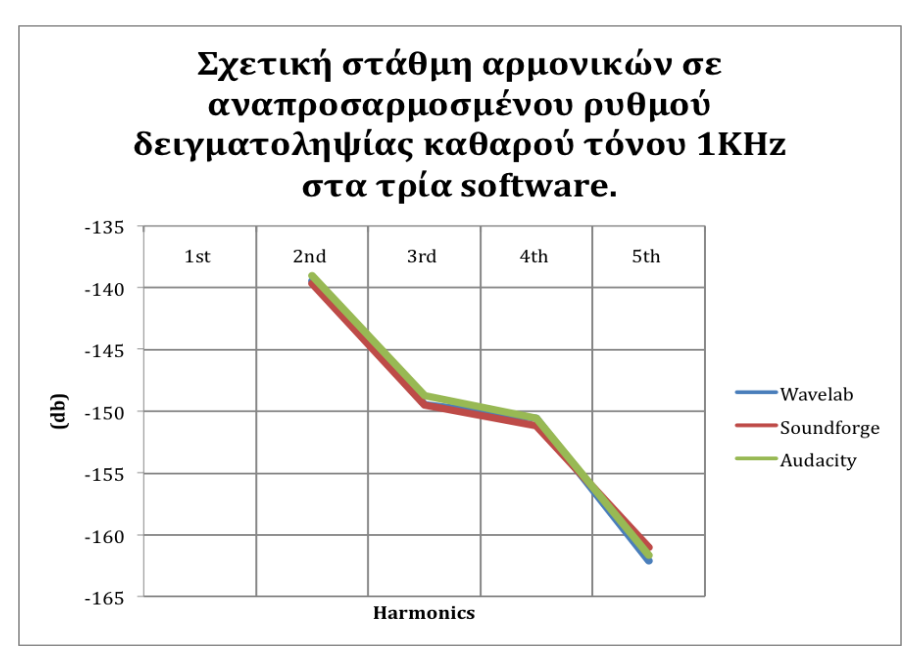

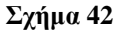

Παρατηρείται ότι και στα τρία software η πρώτη αρμονική δεν εμφανίζεται καθόλου, ενώ οι υπόλοιπες αρμονικές παρουσιάζουν σχετικά παρόμοιο ρυθμό εξασθένησης.

## **4.2.2. Παραμόρφωση αναδίπλωσης συχνοτήτων (aliasing)**

Από τα σχήματα (38), (39) και (40) παρατηρείται ότι το πιο έντονο φαινόμενο της αναδίπλωση συχνοτήτων εμφανίζεται στο λογισμικό Soundforge. Τόσο στο Soundforge, όσο και στο Wavelab παρατηρείται ευρύ φάσμα αναδίπλωσης συχνοτήτων με πολλαπλά είδωλα. Από την άλλη πλευρά, στο Audacity παρατηρούμε πολύ καθαρό φάσμα με σχεδόν απόλυτη σύχνότητα αποκοπής του φίλτρου anti-aliasing και καθόλου είδωλα συχνοτήτων αναδίπλωσης στο ωφέλιμο φάσμα.

## **4.3. Αξιολόγηση αλγόριθμων αναπροσαρμογής συχνότητας δειγματοληψίας στα τρία λογισμικά**

## **4.3.1. Αλγόριθμος αναπροσαρμογής συχνότητας δειγματοληψίας του Wavelab**

Ο αλγόριθμος αναπροσαρμογής δειγματοληψίας του Wavelab αξιολογείται ως σχετικά

καλός. Παρουσιάζει εξαιρετικά χαμηλή αρμονική παραμόρφωση, ενώ η παραμόρφωση aliasing δεν είναι ιδιαίτερα μεγάλη. Ο ρυθμός αποκοπής του φίλτρου anti-aliasing είναι σχετικά καλός, ενώ η αναδίπλωση συχνοτήτων που εισάγεται στο ωφέλιμο φάσμα, αξιολογείται μέτριας έντασης.

### **4.3.2. Αλγόριθμος αναπροσαρμογής συχνότητας δειγματοληψίας Soundforge**

Ο αλγόριθμος αναπροσαρμογής δειγματοληψίας του Soundforge αξιολογείται ως προβληματικός. Η αρμονική του παραμόρφωση μπορεί να είναι μικρή, όμως η παραμόρφωση aliasing παρουσιάζει μεγάλη ένταση με πολλαπλά είδωλα αναδίπλωσης συχνοτήτων, ενώ το anti-aliasing φίλτρο εμφανίζεται να μη λειτουργεί αποδεκτά.

### **4.3.3. Αλγόριθμος αναπροσαρμογής συχνότητας δειγματοληψίας Audacity**

Ο αλγόριθμος αναπροσαρμογής δειγματοληψίας του Audacity αξιολογείται ως εξαιρετικός. Η αρμονική του παραμόρφωση μπορεί να είναι λίγο μεγαλύτερη από τα άλλα δυο software, αλλά πάλι κινείται σε πολύ χαμηλά επίπεδα. Από τις μετρήσεις προκύπτει ότι η παραμόρφωση aliasing απλώς δεν υπάρχει. Το φίλτρο anti-aliasing λειτουργεί άψογα και δεν εμφανίζεται ούτε η ελάχιστη αντιληπτή αναδίπλωση συχνοτήτων στο ωφέλιμο φάσμα.

## **Συμπεράσματα**

Στη συγκεκριμένη εργασία μελετήθηκαν οι αλγόριθμοι downsampling τριών προγραμμάτων επεξεργασίας ψηφιακού ήχου προκειμένου να αναλυθούν τα ποιοτικά τους χαρακτηριστικά. Σκοπός της εργασίας ήταν να μελετηθεί η διαδικασία του downsampling στο ψηφιακό ήχο, καθώς και να αναπτυχθεί μια μεθοδολογία ως προς τη μέτρηση των ποιοτικών χαρακτηριστικών των αλγόριθμων downsampling.

Από τη διαδικασία της συγγραφής της εργασίας αποκτήθηκαν γνώσεις πάνω στα θέματα της ψηφιοποίησης ενός αναλογικού ηχητικού σήματος, καθώς επίσης και με ποιές μεθόδους γίνεται η αναπροσαρμογή της συχνότητας δειγματοληψίας ενός ψηφιακού ηχητικού σηματος, τόσο προς τα πάνω όσο και προς τα κάτω (upsampling και downsampling). Πιο ειδικές γνώσεις αποκτήθηκαν πάνω στα ζητήματα των ψηφιακών φίλτρων, των διαφορετικών ειδών τους (IIR και FIR), των δομών τους και των αλλοιώσεων που εισάγουν στο ψηφισκό ηχητικό σήμα. Επίσης έγιναν κατανοητά και με σαφήνεια τα φαινόμενα της αρμονικής παραμόρφωσης και της παραμόρφωσης aliasing.

Κατά τη διαδικασία συγγραφής της εργασίας προέκυψαν κάποια προβλήματα. Πιο συγκεκριμένα ανέκυψε το πρόβλημα της μεθοδολογίας του πειραματικού μέρους της εργασίας και ειδικότερα ποιές θα ήταν οι κατάλληλες τεχνικές ώστε να μετρηθούν με όση περισσότερη ακρίβεια η αρμονική παραμόρφωση και η παραμόρφωση aliasing.

Για την αρμονική παραμόρφωση ήταν εύκολο καθώς η μεθοδολογία για μια τέτοια μέτρηση είναι ξεκάθαρη, χρησιμοποιώντας ένα καθαρό τόνο 1KHz. Παρόλα αυτά το πως θα δημιουργηθεί το ηχητικό δείγμα καθώς και το πως θα μετρηθεί το συχνοτικό φάσμα του αναπροσαρμοσμένου ηχητικού δείγματος, υπήρξε θέμα προς προβληματισμό. Τελικά τόσο για τη δημιουργία του πρωτογενούς ηχητικού δείγματος, όσο και για τη μέτρηση του φάσματος του αναπροσαρμοσμένης δειγματοληψίας δείγματος, επιλέχθηκε ως εργαλείο το λογισμικό MATLAB.. Αυτό δεν έγινε τυχαία καθώς είναι κορυφαίο λογισμικό για τη παραγωγή και μέτρηση ψηφιακών σημάτων.

Για τη μέτρηση της παραμόρφωση aliasing τα πράγματα ήταν πιο πολύπλοκα. Κατ΄αρχάς δεν υπήρχε μια ξεκάθαρη μεθοδολογία γύρω από αυτή τη διαδικασία. Μετά από σκέψη επιλέχθηκε η χρήση του linear sweep tone δημιουργημένη στο MATLAB ως η πλέον κατάλληλη για το συγκεκριμένο πείραμα. Εκεί ακριβώς προέκυψε το θέμα της μέτρησης. Δημιουργήθηκε ένας προβλημάτισμος γύρω από το κατά πόσον μπορεί η παραμόρφωση aliasing να μετρηθεί ποσοτικά. Τελικά μετά από προβληματισμό και μελέτη ανάλογων εγχειρημάτων αποφασίστηκε ότι δεν μπορεί να μετρηθεί ποσοτικά και ότι το καλύτερο είναι να παρουσιαστεί οπτικά μέσω ενός φασματογράφου. Αυτό έγινε επιλέγοντας το φασματογράφο του λογισμικού IZOTOPE RX.

Συμπερασματικά λοιπόν μπορεί να ειπωθεί ότι δημιουργήθηκε μια μεθοδολογία μέτρησης των ποιοτικών χαρακτηριστικών της διαδικασίας του downsampling και συγκεκριμένα των παραμορφώσεων που εισάγoνται στο ψηφιακό ηχητικό σήμα κατα τη διαδικασία αυτή και τελικά την αξιολόγηση των διαφόρων αλγόριθμων downsampling.

## **Βιβλιογραφία**

## **Ελληνική βιβλιογραφία**

Κωστόπουλος Φ. (2011), Σχεδίαση Συστήματος Σε FPGA για την ανίχνευση και διόρθωση των θεμελιωδών συχνοτήτων μουσικών σημάτων, Μεταπτυχιακή διατριβή, Πανεπιστήμιο Πειραιώς.

Μούζας Α. (2006), Ψηφιακός ήχος και... μύθος, Περιοδικό Πολύτονον.

## **Αγγλική βιβλιογραφία**

Abbas M. (2012), On the Implementation of Integer and Non-Integer Sampling Rate Convertion, Division of Electronics Systems Department of Electrical Engineering Linköping University SE–581 83 Linköping, Sweden.

Babaeizadeh S. (2003), Interpolation in Digital Signal Processing and Numerical Analysis, Northeastern University, College of Engineering.

Chitode J.S. (2009), Digital Signal Processing, Third Edition, Technical Publications Pune.

Khosrow-Pour M. (2005), Encyclopedia of Information Science and Technology, First edition (5 Volumes), Idea Group Reference.

Kleiner M. (2012) Acoustics and Audio Technology, Third Edition, J.Ross Publishing.

Milic L. (2009), Multirate Filtering for Digital Signal Processing, Information Science Reference.

Reiss J. D., McPherson A. P. (2014), Audio Effects : Theory, Implementation and

application, CRS Press.

Rumsey F.McCormick T.(2006), Sound and Recording : An introduction, Focal Press.

Strannely D. (2001), Digital Signal Processing : DSP & Applications, Butterworth-Heinemann.

Tan l., Jiang J. (2013), Digital Signal Processing : Fundamental and Apllication, (Academic Press).

Turec D. B. (2004) Design of Efficient Digital Interpolation Filters for Integer Upsampling, Master Thesis, Massachusetts of Technology.

Watkinson J. (2013), An Introduction to Digital Audio, Focal Press.

Zelniker G., Taylor Gred J., (1994). Advance Digital Signal Processing, Marcel Dekker Inc.

### **Διαδυκτιακοί σύνδεσμοι**

DspGuru 2014. Decimation [online]. [Ανακτήθηκε 12/10/2014] . Available at: <http://www.dspguru.com/dsp/faqs/multirate/decimation >

Infinite wave 2015, Src comparisons (96KHz to 44.1KHz) [online]. [Ανακτήθηκε 12/11/2014]. Available at: <http://src.infinitewave.ca/>

Microstar Laboratories, 2012. Digital anti-alias filter [online]. [Ανακτήθηκε 16/10/2014].

Available at: <http://www.mstarlabs.com/dsp/digital-anti-alias-filters>

Wikipedia, 2015. Antialiasing filters [online]. [Ανακτήθηκε 5/12/2014]. Available at: <http://en.wikipedia.org/wiki/Anti-aliasing\_filter>

Wikipedia, 2015. Decimation (signal processing) [online]. [Ανακτήθηκε 5/1/2015]. Available at: <http://en.wikipedia.org/wiki/Decimation\_(signal\_processing)>

Wikipedia, 2015. Digital audio [online]. [Ανακτήθηκε 17/10/2014]. Available at: <http://en.wikipedia.org/wiki/Digital\_audio)>

Wikipedia, 2015. Interpolation [online]. [Ανακτήθηκε 25/2/2015]. Available at: <http://en.wikipedia.org/wiki/Interpolation>

Wikipedia, 2015. Sampling (signal processing). [online]. [Ανακτήθηκε 12/9/2014]. Available at: <http://en.wikipedia.org/wiki/Sampling\_(signal\_processing)>

Wikipedia, 2015. Total Harmonic Distortion [online]. [Ανακτήθηκε 4/3/2015]. Available at: <http://en.wikipedia.org/wiki/Total\_harmonic\_distortion>